### МІНІСТЕРСТВО ОСВІТИ І НАУКИ УКРАЇНИ СУМСЬКИЙ ДЕРЖАВНИЙ УНІВЕРСИТЕТ Факультет електроніки та інформаційних технологій

Кафедра комп'ютерних наук

Кваліфікаційна робота бакалавра

# **ВЕБ-САЙТ ДЛЯ РОБОТИ З ДОМЕНАМИ НА ОСНОВІ API ІНТЕГРАЦІЇ**

Здобувач освіти гр. ІН-82 Денис КАРПЕНКО

Науковий керівник, завідувач секції ІКТ, кандидат ф.-м. наук. Дмитро ВЕЛИКОДНИЙ

Завідувач кафедри Министанов Анатолій ДОВБИШ доктор технічних наук,професор.

# МІНІСТЕРСТВО ОСВІТИ І НАУКИ УКРАЇНИ СУМСЬКИЙ ДЕРЖАВНИЙ УНІВЕРСИТЕТ

#### **Кафедра комп'ютерних наук**

Затверджую

Зав. кафедрою Довбиш А.С.

 $2022 \text{ p.}$ 

#### **ЗАВДАННЯ**

#### **до випускної роботи**

Студента четвертого курсу, групи ІН-82 спеціальності 122 - "Комп'ютерні науки" денної форми навчання Карпенка Дениса Володимировича.

#### **Тема: " Веб-сайт для роботи з доменами на основі API інтеграції "**

Затверджена наказом по СумДУ

№\_\_\_\_\_\_\_\_ от \_\_\_\_\_\_\_\_\_\_\_2022 р.

**Зміст пояснювальної записки**: 1) аналіз проблеми та постановка задачі; 2) вибір метода розв'язання задачі; 3) розробка інформаційного і програмного забезпечення системи

Дата видачі завдання "\_\_\_\_\_"\_\_\_\_\_\_\_\_\_\_\_\_2022 р. Керівник випускної роботи **\_\_\_\_\_\_\_\_\_\_\_\_\_\_ Великодний Д.В.** Завдання прийняв до виконання **Manufacture Rappelling** Карпенко Д.В.

## **РЕФЕРАТ**

**Записка:** 57 стoр., 14 рис., 4 додатки, 11 джерел.

**Об'єкт дослідження** — Api інтеграція

**Мета роботи** — Сайт для швидких API запросів

**Методи дослідження** — методології створення сайтів на основі API, аналіз схожих рішень

**Результати** — розроблено сайт на основі API з для швидкої роботи з доменами. Створений сайт має структуровану інформацію, пошукову систему доменів та написання api запитів. Розробка проведена на базі мов програмування JavaScript, PHP, HTML. У ході тестування проблем не виявлено.

API інтеграція, Розробка сайту, JavaScript, HTML, PHP

# **3MICT**

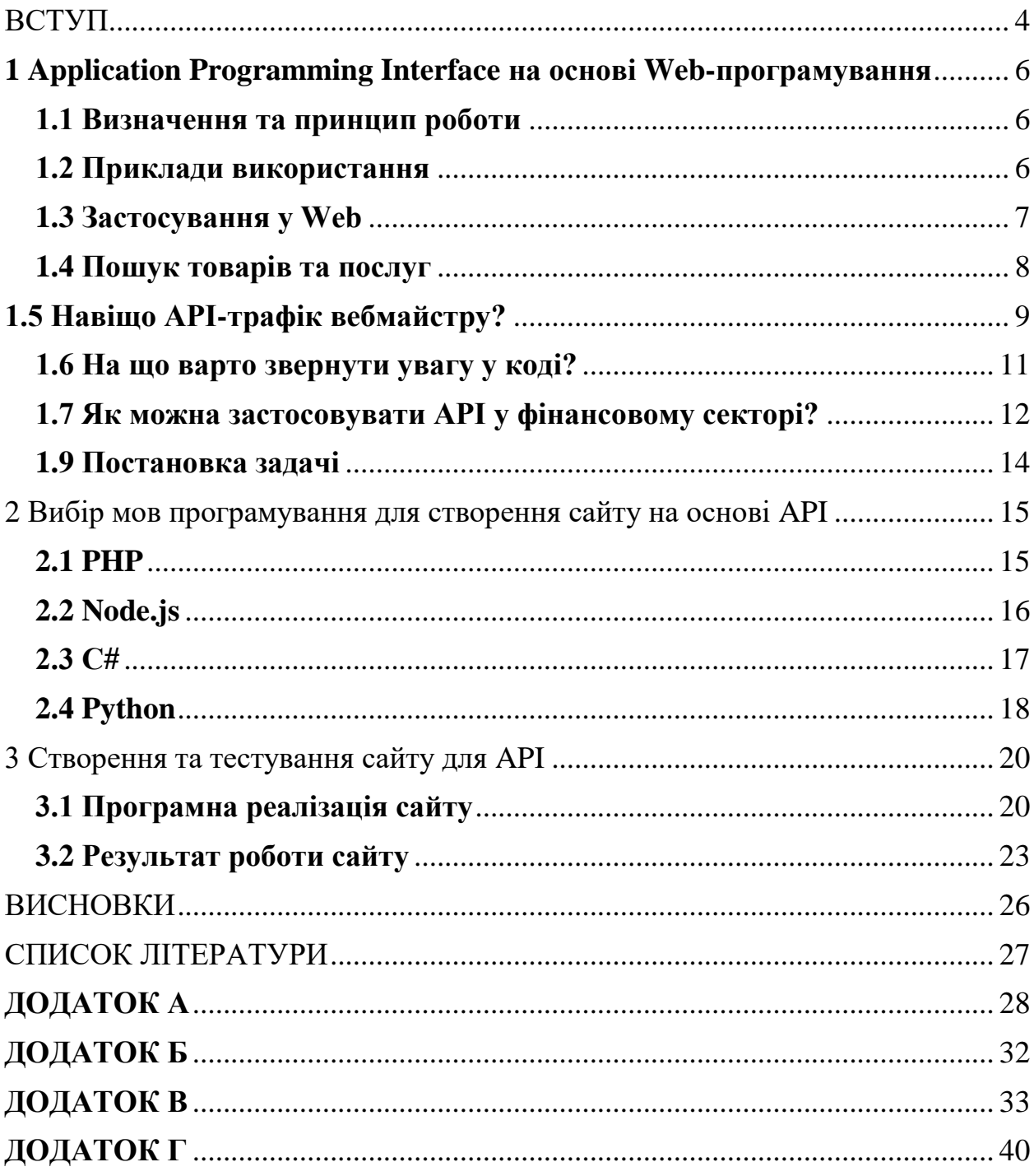

## <span id="page-4-0"></span>**ВСТУП**

Раніше фраза «інтеграція по API» була відома лише певному колу людей, які безпосередньо працюють із програмним інтерфейсом додатків. Зараз же, коли інформаційно-комунікаційні технології, такі як віртуальна IP-телефонія, системи CRM та багато інших, торкнулися практично всіх ніш бізнесу, дана абревіатура все частіше на слуху у офісних працівників та їхніх керівників, спеціалізація яких безпосередньо не пов'язана з програмуванням

Насправді API виступає у ролі посередника між двома додатками чи сервісами – воно надає рішення (класи, функції, структури), реалізовані у одному сервісі, і створює середовище до створення нового докладання із застосуванням цих решений.

Наприклад, існує набір команд, яким навчений собака – це API. Якщо ми знаємо ці команди, ми без проблем зможемо взаємодіяти з собакою (вона розуміє, що саме ми хочемо від неї) та тренувати її. Якщо у нас немає доступу до такого API, нам доведеться знову навчати собаку командам (на що піде багато часу і успіх не гарантований) або він просто не буде виконувати наші команди.

Приклад використання API, знайомий більшості інтернет-користувачів – реєстрація на сайті за допомогою облікового запису соціальної мережі. Завдяки API сайт може підключитися до бази даних соціальної мережі та отримати потрібну інформацію.

Найголовніший плюс роботи з API – це економія часу розробки власних сервісів. Програміст отримує готові рішення і не потрібно витрачати час на написання коду для функціоналу, який вже давно реалізований.

В API можуть враховуватися нюанси, які сторонній розробник може не врахувати або просто не знати,

API дає додаткам певну системність і передбачуваність - та сама функція за допомогою API може бути реалізована в різних додатках так, що буде зрозуміла і знайома всім користувачам.

API дає стороннім розробникам доступ до закритих сервісів.

Але також є й мінуси:

 Якщо до основного сервісу вносяться зміни та доробки, в API вони можуть потрапити не відразу,

 Розробнику доступні готові рішення, як саме вони реалізовані і як виглядає вихідний код, він не знає,

 API призначений насамперед для загального використання, він може не підійти до створення якогось особливого функціоналу.

Що ж таке API, де використовується і для чого потрібний такий інтерфейс? Більш детально у цих питаннях намагатимемося розібратися у цій статті. Наведемо приклади, які навіть «чайникам» допоможуть зрозуміти суть роботи та взаємодію з API.

#### **РОЗДІЛ 1**

# <span id="page-6-0"></span>**1 Application Programming Interface на основі Webпрограмування**

#### **1.1 Визначення та принцип роботи**

<span id="page-6-1"></span>API або Application Programming Interface (програмний інтерфейс програми)  $\epsilon$ описом способів взаємодії між комп'ютерними програмами. Наприклад, дозволяє програмісту зробити так, щоб програма встановлена на смартфоні, чи то Twitter, Facebook або ВКонтакте, могла «з'єднатися» з відповідним сервером: дозволяло виконувати різні дії або переглядати певну інформацію на сайті за допомогою клієнта. Для цього розробники пишуть спеціальні коди, що містять опис типу даних, процедури, функції, структури, константи, які допомагають програмам, простими словами, розуміти один одного.[1]

Найпоширеніші способи використання різних API розробниками та компаніями по всьому світу:

o Додавання у свої послуги функціоналу соціальних мереж та месенджерів, калькуляторів валют, погоди тощо. Стандартне робоче рішення, яке вимагає довгих місяців програмування.

o Доступ до популярного сервісу або сховища даних із дотриманням усіх вимог безпеки.

o Внутрішні потреби компанії, наприклад, розробка мобільного додатка під сайт, з наступною систематизацією всіх даних[2].

#### **1.2 Приклади використання**

<span id="page-6-2"></span>Найчастіше API використовують для взаємодії програм та програм з операційними системами або Web сайтами.

API дозволяє розробникам використовувати вже наявний функціонал однієї програми для доопрацювання іншого. Користувачам всесвітньої мережі найбільш знайомі функції, реалізовані за допомогою API соціальних мереж:

 Facebook API дозволяє логінуватися на сторонніх платформах за допомогою свого облікового запису, оплачувати покупки в додатку, отримувати доступ до даних великих та середніх облікових записів Instagram Business, керувати сторінками спільнот та публікувати на них контент, отримувати статистику з реклами, керувати оголошеннями та аудиторією, запускати прямі ефіри ,

 За допомогою Twitter API можна показувати стрічку твітів на сайті, керувати профілем та налаштуваннями облікового запису, автоматично створювати рекламні кампанії в Твіттері та керувати ними,

 API VK дає можливість відслідковувати активність користувачів у спільнотах, створювати ботів, збирати статистику за діями у спільноті, автоматично модерувати контент, автоматизувати роботу з товарами (наприклад, імпорт із зовнішньої бази), отримувати текстові публікації з ВКонтакті за заданими ключовими словами тощо. .,

 $\checkmark$  Telegram Bot API  $\epsilon$  HTTP-iнтерфейс для роботи з ботами в Telegram,

 YouTube API дозволяє вбудовувати відео на сайт, створювати добірки, вбудовувати програвач у програму, отримувати дані про активність користувачів[3].

#### **1.3 Застосування у Web**

<span id="page-7-0"></span>Використання API для взаємодії програм, сервісів, клієнтів з Web-сайтами дуже поширене останнім часом, тому прикладів такого використання досить багато.

Найбільш поширені у всесвітній павутині так звані Web API, які використовуються як платформа для створення HTTP-служб. Серед них виділяють:

- RPC (Remote Procedure Call) віддалений виклик процедур,
- SOAP (Simple Object Access Protocol) простий протокол доступу до об'єктів,
- REST (Representational State Transfer) передача стану уявлення.

API можна розділити за типом сервісу, у якого вони є: програми, веб-сайти та операційні системи. Наприклад, у більшості операційних систем (Unix, Windows, MacOS, і т. д.) є API, завдяки якому можливе програмування сервісів для цих систем.

Також API можна поділяти за типом доступу:

Внутрішні API (доступні внутрішнім розробникам компанії та співробітникам, використовуються для оптимізації робочих процесів та зниження витрат),

Партнерські API (доступні бізнес-партнерам та споживачам продукту або послуги, використовуються для оптимізації процесів та розробки),

Публічні API (доступні всім, використовуються для створення нових сервісів та популяризації існуючого напрямку)[4].

#### **1.4 Пошук товарів та послуг**

<span id="page-8-0"></span>Дуже зручно в інтернеті користуватися різними онлайн-сервісами для пошуку товарів, послуг, цін на них. Подібні інтернет-ресурси підтягують потрібну інформацію про продукти з першоджерел. Наприклад, можна знайти і купити квитки на авіарейс, не заходячи при цьому безпосередньо на сайт певної авіакомпанії. Онлайн-ресурс з пошуку авіаквитків за допомогою API взаємодіє з сайтами різних авіаліній, і на основі необхідної інформації користувача, про час, місце відправлення та призначення, видає всі можливі пропозиції безпосередньо на сторінку онлайн-ресурсу.

Для роботи з товарами використовуються методи секції market. Насамперед підключіть сервіс «Товари» в налаштуваннях вашої спільноти або за допомогою методу groups.edit.

Для роботи зі сторони клієнта (наприклад, у мобільному додатку) виберіть платформу Standalone. Для роботи з сервера виберіть платформу Веб-сайт.

Вкажіть назву та збережіть дані, підтвердивши дію через СМС. ви потрапите в інтерфейс адміністрування програми. Надалі вам знадобляться значення полів ID програми (у документації - API\_ID, APP\_ID, client\_id) та Захищений ключ (client\_secret, app\_secret).

Потім потрібно отримати ключ доступу для виклику методів API. ви можете використати один із цих підходів:

1. Implicit Flow для роботи зі сторони клієнта.

2. Authorization Code Flow для роботи з сервера.

При авторизації потрібно запитати користувача доступу market. Список усіх можливих прав доступу ви знайдете на цій сторінці.

Викликати методи роботи з товарами ви можете безпосередньо або з використанням SDK[5].

#### **1.5 Навіщо АРI-трафік вебмайстру?**

<span id="page-9-0"></span>API-трафік дозволяє вебмайстру легко збирати базу, щоб потім домонетизувати її, а не лише прокидати користувача через свій сайт на інтернетресурс клієнта.

Один із найяскравіших прикладів застосування API-трафіку – пошук авіаквитків. Візьмемо сайт агрегатора авіаквитків. Клієнт заходить на сайт та встановлює фільтр, щоб підібрати квиток на потрібний рейс. Користувач використовує фільтр та наживає кнопку «Знайти». У цей момент дані про те, звідки починається політ, куди треба летіти, в який день і скільки треба авіаквитків по API-протоколу передаються в CRM авіакомпанії.

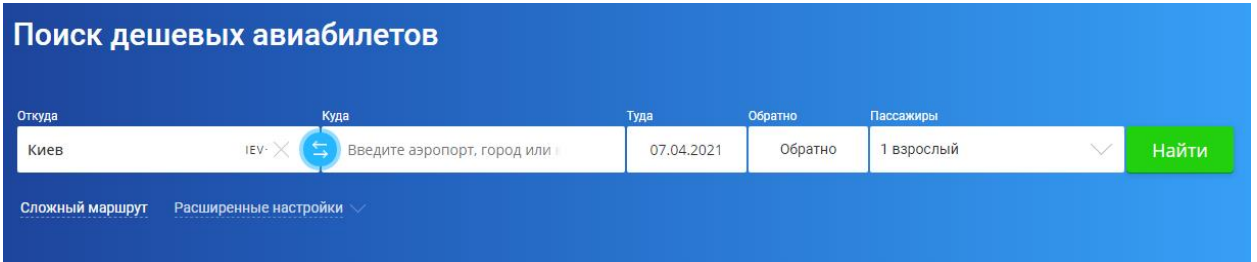

Рисунок 1.1 - пошук авіаквитків

CRM авіакомпанії приймає та запускає на своїй базі механізм – надає вибірку пропозиції на запит клієнта та віддає ці дані назад на сайт агрегатора.

Клієнт подивився → йому сподобалося → він натискає «Замовити» → і дані йдуть в авіакомпанію, де запускається процес бронювання та замовлення квитків.

API дозволяє клієнту здійснювати цільову дію (замовлення товару), не залишаючи ресурсу, де він побачив рекламу чи пропозицію.

API прив'язує клієнта (користувача) до певного ресурсу. Для цього необхідно встановити код на веб-сайті веб-майстра[5].

#### <span id="page-11-0"></span>**1.6 На що варто звернути увагу у коді?**

```
\langle ?php\textit{Surl} = 'CCLUIKA BSATAA M3 OФEPA

                       "phone"=>"+300930000000",
"identCode"=>"1234567890",
                       "employment"=>"no",
                       "firstName"=>"Tecr",
                       "lastName"=>"Пупкин",
                       "middleName"=>"Василевич",
                       "agree"=>"true".
                       "url"=>"http://mysite.com.ua/land1/1",
                       "agreeTime"=>"2018-01-01 23:21:21",
                       "email" => "email@domain.com","birthDate"=>"28.06.1992",
                       "amount"=>"300",
                       "aim"=> "technics"
                       \jmath ;
          $curl = curl init();$params = http_build_query($params);
          if ($curl) {
              curl_setopt($curl, CURLOPT_URL, $url);
           curl setopt ($curl, CURLOPT POST, 1);
             curl setopt ($curl, CURLOPT POSTFIELDS, $params);
          curl setopt ($curl, CURLOPT RETURNTRANSFER, true);
             curl setopt ($curl, CURLOPT HTTPHEADER, array ('Content-Type:
application/x-www-form-urlencoded'));
              $out = curl e xec ($curl);curl\_close ($curl);
  \overline{1}
```
Рисунок 1.2 Приклад коду для API інтеграції

1) Посилання, куди ви передаєте дані.

2) Обов'язкові параметри, які необхідні для передачі даних та виклику тих чи інших дій у зв'язку з CRM. Відповідно, і варіанти відповідей, які ви можете отримувати під час надсилання цих даних та запитів.

Як веб-майстер, ви можете встановити код і прив'язати API до свого сайту. Наприклад, ви робите на сайті лід-форму і з неї заявка потрапляє у вашу базу даних. Якщо це СRМ – там є свої скрипти надсилання даних.

Ви прописуєте URL відправки, берете токен - і дані йдуть. Якщо ви хочете зберігати дані в Google Документах, необхідно робити дві відправки: одне з лідформи (наприклад, у CPA-сітку), а друге паралельно записує дані в Googleдокумент. Отримуючи відповідь від CRM, ви записуєте її до Google-документа, який можна знайти за ідентифікатором.[5]

## <span id="page-12-0"></span>**1.7 Як можна застосовувати API у фінансовому секторі?**

API дозволяє оптимізувати та прискорити процес передачі даних клієнтів від веб-майстра до замовника. Клієнт заповнює дані, які з вашого ресурсу потрапляють безпосередньо до CRM рекламодавця. Далі рекламодавець робить дії, які допоможуть конвертувати цей трафік на ліди/видачі кредитів, і ви отримуєте прибуток.

Якщо говорити про банки, то це виглядає так:

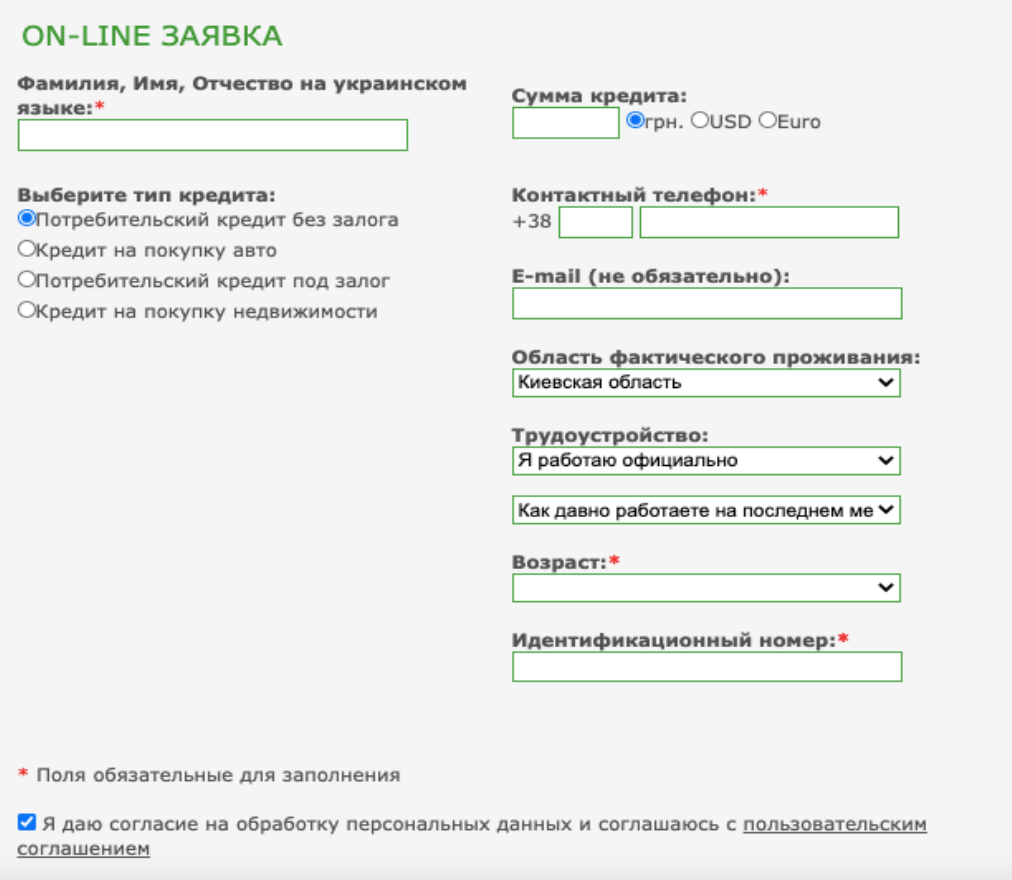

Рисунок 1.3 - Приклад API в банку

На вашому ресурсі клієнт заповнює потрібну кількість полів. Ви зберігаєте ці дані собі та паралельно відправляєте до банку. Банк отримує їх у свою CRM, перевіряє їх на дубляж та чорні списки. І якщо цей лід їм підходить, вони надсилають відповідь, що він прийнятий, чекайте на статус.

Лід віддається на обробку в контакт-центр або відділення, а після завершення цільової дії ви отримуєте відповідь, що ваша заявка підлягає оплаті, і отримуєте відсоток угоди.

Якщо рекламодавець не може в онлайн-режимі надавати вам статус, тобто платить тільки за виданий кредит (що вимагає ручного звіряння), всі ваші заявки знаходяться в статусі очікування. Після звіряння рекламодавець надсилає вам ті ліди, які зконвертувалися і за які ви отримаєте гроші.[5]

## **1.8 У чому різниця між postback та feedback?**

З рекламодавцем можливі різні методи інтеграції – як postback, і feedback.

Feedback - це коли ви ставите на лід певний ідентифікатор ("лід айді") та відправляєте його рекламодавцю. Він фіксує у себе цей унікальний номер, а ви через певний проміжок часу звертаєтеся до нього з цим номером і запитуєте, чи змінився статус. Якщо статус змінився, ви його забираєте та записуєте дані.

При postback рекламодавець сам надає вам статус за фактом його зміни пройшла цільова дія клієнта чи ні. Ви зберігаєте його в базі даних.

Головним пріоритетом API є те, що клієнт робить цільові дії на вашому ресурсі. Ви можете побачити, що він «відвалився» на тому чи іншому етапі, можете його пропушити, «підняти», щоб він зробив необхідну цільову дію.

<span id="page-13-0"></span>Ви можете збирати та зберігати дані клієнта з подальшою сегментацією та повторною обробкою (retention). Тобто ви сегментуєте його в базі даних за певними ознаками, тригерами, які ви собі визначаєте. Наприклад, за сумою запиту на кредит, працевлаштування або за метою кредиту (на що беруть кредит). Залежно від цього ви можете визначати, яку організацію відправити клієнта в першу чергу[6].

## **1.9 Постановка задачі**

1. Придбати домен та загрузити його на хостинг.

2. Написати на html форму з віконцем куди пишеться домен. Цей домен перевіряється по API на сайті reg.ru. Якщо він зайнятий - з'являється повідомлення про те, що він зайнятий і треба вибрати інший. Якщо вільний – з'являється кнопка КУПИТИ. Купується домен, далі цей же домен по API вантажиться в cloudlfare.com вноситься ip сервера, куди його потрібно адресувати. Після цього надсилаються записи NS. NS записи вставити в DNS записи reg.ru.

3. Написати код для захисту від небажаних ip-адресів, ботів та проксі.

4. Протестувати сайт на виявлення помилок.

## **Розділ 2**

# <span id="page-15-0"></span>**2 Вибір мов програмування для створення сайту на основі API**

Вибір мови для створення API залежить від характеру вашої програми.

Існує безліч мов, доступних для створення APIs -

- PHP (Laravel)
- $\bullet$  C#
- NodeJs
- Python

і навіть більше.

## **2.1 PHP**

<span id="page-15-1"></span>Широко використовувана мова сценаріїв для серверної системи та APIs. Laravel фреймворк PHP надає архітектуру MVC для роботи і ви можете використовувати з нею будь-яку базу даних (MySql, MongoDb і т.д.). Велика спільнота доступна для підтримки, і є чітко визначена документація.

- Ви можете створювати безпечні, масштабовані та надійні програми.
- Його безкоштовний та відкритий вихідний код.

PHP використовують близько 78% всіх сайтів. Мова з'явилася у 1995 році, коли було не так багато можливостей для створення динамічних веб-сторінок. PHP динамічно типізований, і той самий фрагмент коду може поводитися по-різному залежно від контексту, що робить програми на PHP складними для масштабування і іноді повільними.

PHP - відмінна мова для початківців з низки причин:

він прощає помилки: ви можете запустити програму, і вона виконуватиметься, доки досягне ділянки з проблемним кодом;

у мови велика спільнота, а для новачків є багато навчальних матеріалів. Мова постійно оновлюється, тому переконайтеся, що вивчаєте останню версію;

встановити та налаштувати PHP досить легко в порівнянні, наприклад, з Ruby on Rails. Ви можете завантажити MAMP (для Mac) або WAMP (для Windows) і все буде готове до роботи через 5 хвилин.

PHP надає різні API для доступу до MySQL. Нижче показано API, що надаються модулями mysqli та PDO. У кожному прикладі коду створюється з'єднання з сервером MySQL, запущеному на сервері "example.com" з використанням логіна "user" і пароля "password" і виконується запит до нього[7].

```
\langle?php
// mysqli
$mysqli = new mysqli("example.com", "user", "password", "database");
$result = $mysqli->query("SELECT 'Привет, дорогой пользователь MySQL!' AS _message FROM DUAL");
$row = $result->fetch assoc();echo htmlentities($row[' message']);
//PDO$pdo = new PDO('mysql:host=example.com;dbname=database', 'user', 'password');
$statement = $pdo->query("SELECT 'Привет, дорогой пользователь MySQL!' AS _message FROM DUAL");
$row = $statement->fetch(PDO::FETCH ASSOC);
echo htmlentities($row['_message']);
?
```
Рисунок 2.1 – Приклад коду для API

## **2.2 Node.js**

<span id="page-16-0"></span>JavaScript — гнучка мова, яку можна використовувати як для фронтенду, так і для бекенда. Це хороша мова для початківців, оскільки в ньому мало налаштувань, і можна почати писати код у браузері.

Гнучкість JavaScript іноді обходиться дорого: скрипти працюють повільно, їх складно підтримувати і масштабувати, як і в більшості динамічно типованих мов.

JavaScript має велику спільноту, і для його вивчення в Мережі є багато корисних матеріалів.

Значно розширює можливості JS програмної платформи Node.js. З її допомогою код, написаний на JS, можна запускати без браузера на бекенді. А наявність величезної кількості готових рішень у пакетній екосистемі npm дозволяє розробнику не витрачати час створення більшості типових рішень.

Середовище виконання JavaScript для виконання JavaScript коду на стороні сервера.

- Забезпечує швидше виконання коду.
- $\triangleright$  Node. is виконує однопотокове, неблокуючий, асинхронне програмування, що дуже ефективно для пам'яті.

Використовуючи Node.js, ми можемо реалізувати повноцінний API у стилі REST для взаємодії з користувачем. Архітектура REST передбачає застосування наступних методів або типів запитів HTTP для взаємодії із сервером:

- $\bullet$  GET
- POST
- PUT
- DELETE

Найчастіше REST-стиль особливо зручний при створенні різноманітних Single Page Application, які нерідко використовують спеціальні javascript-фреймворки типу Angular, React або Knockout[7].

#### **2.3 С#**

<span id="page-17-0"></span>C# - високорівнева мова програмування. Це означає, що розробники можуть написати на ньому програми, незалежні від архітектури процесора конкретного комп'ютера.

C# популярний серед розробників, тому що він має деякі переваги C++, але на ньому простіше писати код і уникати при цьому грубих помилок.

Фреймворк з відкритим вихідним кодом ASP.NET від Microsoft використовується для створення веб-сайтів за допомогою мов Visual Basic (VB), C#, F# та інших.

.NET працює на основі архітектурного шаблону MVC (Model-View-Controller, Модель-Представлення-Контролер). Контролер приймає запити користувача та взаємодіє з моделлю для обробки даних. Потім результат передається до представлення та відображається у вигляді інтерфейсу веб-сторінки.

Викладений у відкритий доступ у 2016 році, .NET може інтегруватися з iOS, Linux та Android через .NET Core. Він дуже стабільний і надійний, що робить його найпопулярнішим вибором для бізнесу. Оскільки .NET є продуктом Microsoft, у нього досить хороша підтримка[7].

Плюси С#:

- Надає ієрархічний набір бібліотек.
- Захищений та надійніший.
- .NET додатків компілюються до DLLs, що прискорює їх виконання.

### **2.4 Python**

<span id="page-18-0"></span>Python став дуже популярною мовою програмування. Він використовується як для веб-розробки, так і для створення настільних програм. У Мережі можна знайти величезну кількість навчальних сайтів, навчальних посібників та посібників з Python, що робить його доступною мовою для новачків.

Крім того, синтаксис Python є простим і легким для розуміння в порівнянні з іншими мовами. Python підтримує об'єктно-орієнтоване, функціональне та аспектно-орієнтоване програмування, а також динамічно типізована мова з відкритим вихідним кодом.

Штучний інтелект - одна з технологій, що найбільш активно розвиваються сьогодні, а Python - популярний інструмент для роботи зі штучним інтелектом.

З цим API розробник Python зможе швидко отримувати інформацію про ІІ та надихатись новими досягненнями. Якщо розробник має цінні думки з цієї теми, він зможе додавати їх у репозиторій[7].

Для розробки я обрав мови PHP і JavaScript, бо, на мою думку, це найбільш зручні мови програмування для роботи з API

# **Розділ 3**

## **3 Створення та тестування сайту для API**

## <span id="page-20-0"></span>**3.1 Програмна реалізація сайту**

<span id="page-20-1"></span>Сайт розроблено на мовах програмування HTML, JavaScript та PHP, за допомогою придбаного домену api.domozart.site, зареєстрованому на сайті cloudflare.com та серверу на базі ISPmanager.

| TRUDITUA                                                                                                    | CONTIDI                     |               | Curitur        | Curritor     |            | <b>INCHEAMED WORDING AV</b> |            | <b>INCIDENTIAL WORKING AN</b> |                                  |         | <b>INCIRAMED WONDOW</b> | <b>I CABRITIQUOTO W.I.</b> / |             | $\sim$                   | <b>IUUL</b> |
|----------------------------------------------------------------------------------------------------|-----------------------------|---------------|----------------|--------------|------------|-----------------------------|------------|-------------------------------|----------------------------------|---------|-------------------------|------------------------------|-------------|--------------------------|-------------|
| $\otimes$ @ 1 2 $\square$ $\square$<br>Менеджер файлов/var/www/www-root/data/www/api.antidomozart.site/<br>$O$ $\Omega$ |                             |               |                |              |            |                             |            |                               |                                  |         |                         |                              |             |                          |             |
| $\leftarrow$<br>Назад                                                                                                   | (₩<br>Создать               | D<br>Изменить | Q)<br>Атрибуты | ▥<br>Удалить | Копировать | û<br>Извлечь                | f<br>Архив | ⊻<br>Скачать                  | ⊮<br>Закачать                    | Перейти | Поиск                   | 籀<br>Настройки               | G<br>Доступ | $Q_{c}$ Ctrl + Shift + F |             |
|                                                                                                    | $\vee$ RMN                  |               |                |              | Размер     |                             | Права      |                               | Владелец<br>Группа               |         |                         | Дата изменения               |             |                          |             |
|                                                                                                    | <b>© Назад</b>              |               |                |              |            |                             |            |                               |                                  |         |                         |                              |             |                          |             |
| e.<br>code.php                                                                                                    |                             |               |                |              |            |                             |            | 7.22 KB                       | $644$ -rw-r-                     |         | www-root                | www-root                     |             | 2021-12-16 06:22:22      | $-0.0.0$    |
|                                                                                                    | $\left  \right $ index.html |               |                |              |            |                             |            | 2.96 KB                       | $644$ $\lceil -rw - r -  \rceil$ |         | www-root                | www-root                     |             | 2021-12-16 18:08:05      | $-0.0.0$    |
|                                                                                                    | $\left  \right $ index.php  |               |                |              |            |                             |            | 41.13 KB                      | $644$ -rw-r-                     |         | www-root                | www-root                     |             | 2021-12-16 06:18:15      | $\cdots$    |
|                                                                                                    | $\Rightarrow$ xhr.js        |               |                |              |            |                             |            | 627B                          | $644$ [-rw-r-                    |         | www-root                | www-root                     |             | 2021-12-17 04:11:47      | $-0.001$    |

Рисунок 3.1 вигляд серверу для створення сайтів

Для початку потрібно придбати домен, а потім з ним працювати. Домен придбаємо на сайті reg.ru, я обрав домен api.antidomozart.site, бо він більш дешевий

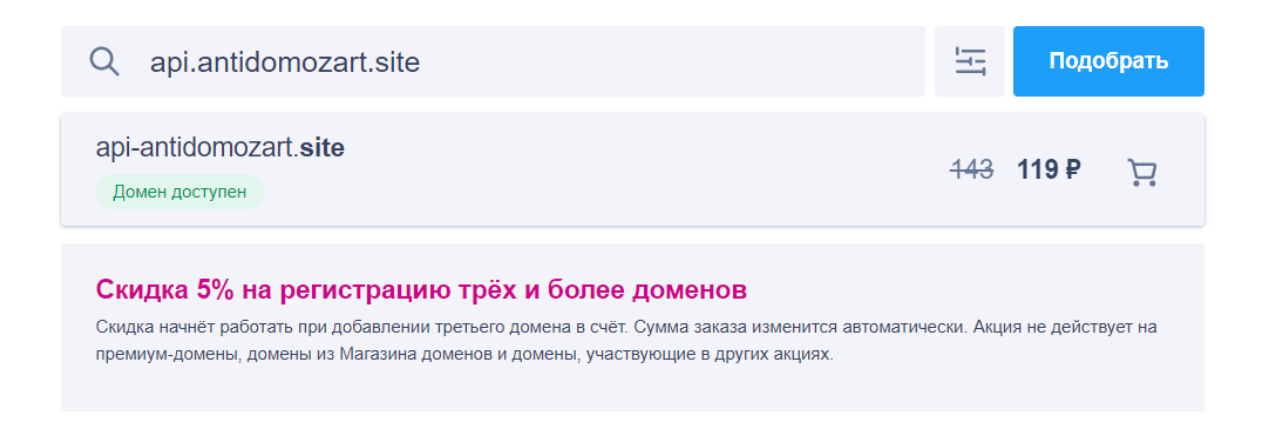

Рисунок 3.2 придбання домену

Домен потрібно придбати разом з хостингом та протоколом SSL, для подальшого спрощення роботи з ним.

Далі потрібно змінити поточні DNS-сервери сайту reg.ru на більш захищені. Для цього знадобився сайт cloudflare.com

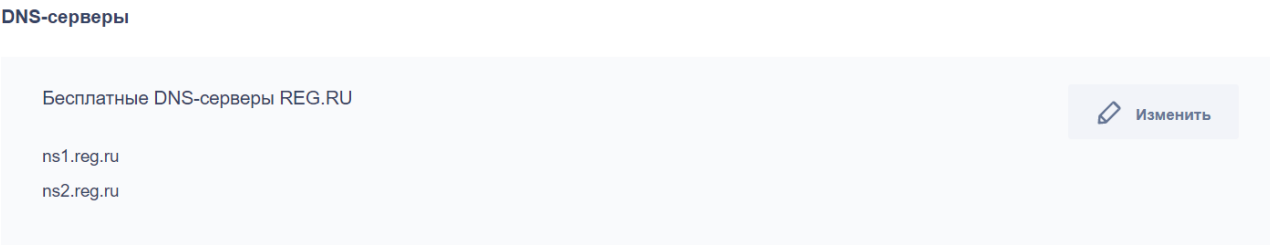

Рисунок 3.3 - DNS-сервери сайту reg.ru

Для того, щоб змінити DNS-сервери, потрібно змінити ip-адресу нашого хостингу, та додати NS які на пропонує сайт cloudflare.

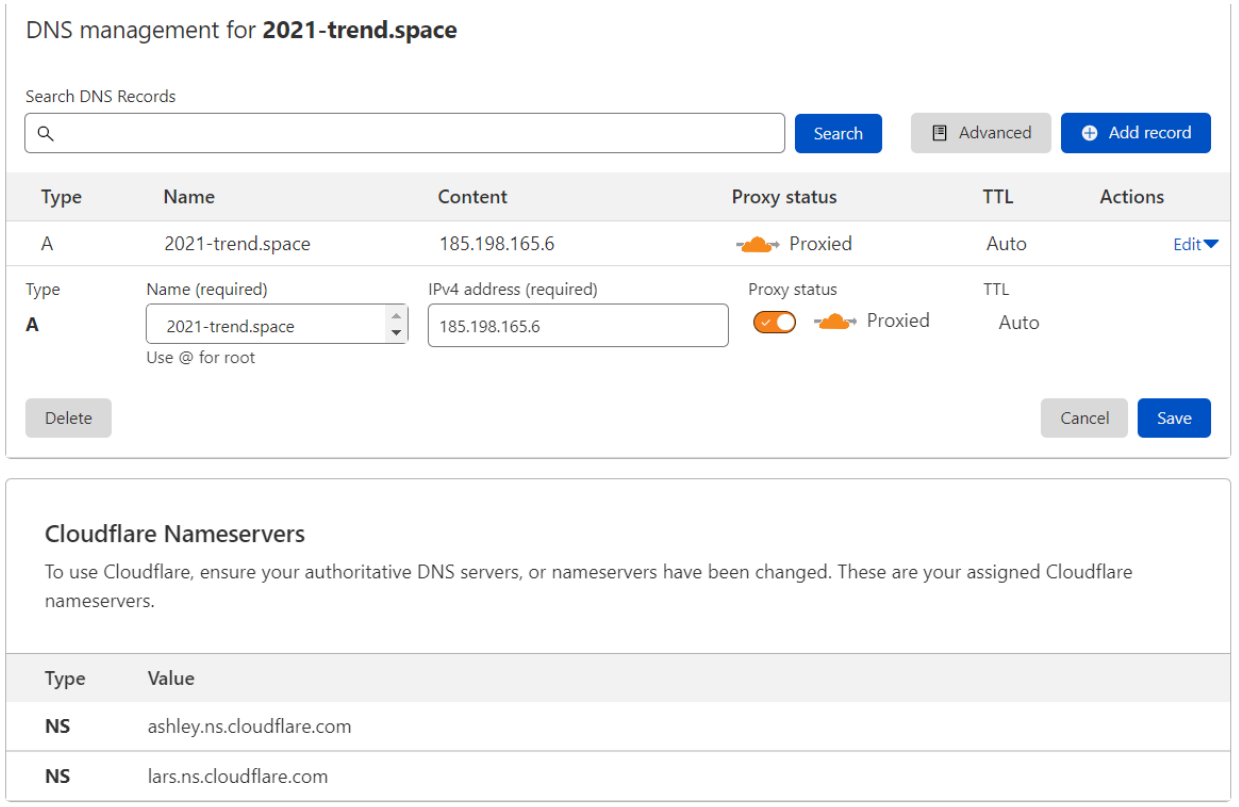

#### Рисунок 3.4 - Зміна DNS-серверів

Приблизно за добу DNS-сервери зміняться і можна працювати з сайтом на сервері. На самому сервері на потрібно створити папку з назвою нашого домену. У цю папку будемо підгружати файли з кодом.

Для початку потрібно написати код сайту на мові HTML і CSS, тобто робимо зовнішній вигляд сайту. Після написання коду(див. додаток А), маємо такий сайт

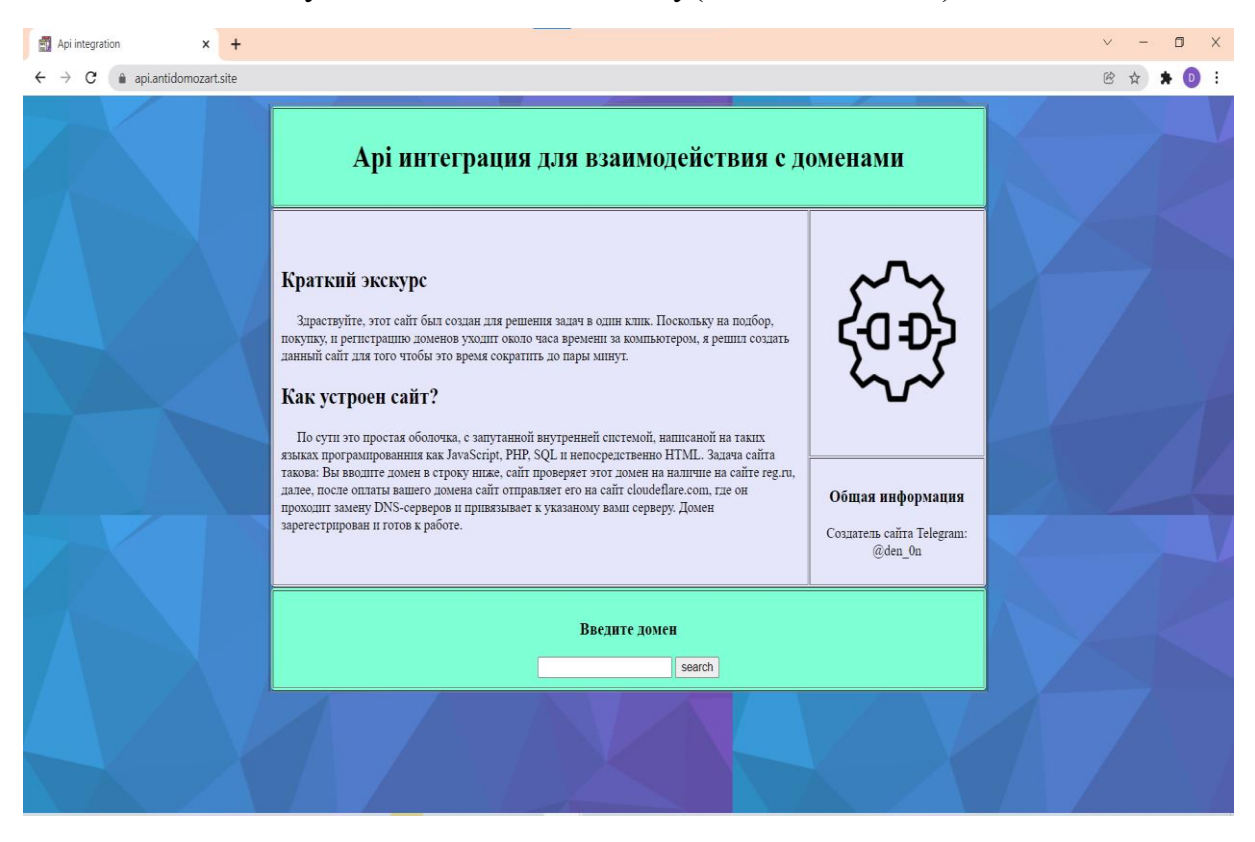

Рисунок 3.5 - Зовнішній вигляд сайту

Далі пишемо код(див. додаток Б) на мові JavaScript, для роботи з API запитами, тобто для подальшої роботи з ними. Він буде безпосередньо виконувати написані API запити

Після цього нам потрібен «Скелет» для створення API запитів. Сам код(див. додаток В) написаний на мові PHP. Код буде обробляти написані запити, наприклад переводити на потрібний сайт, купляти домени, змінювати DNS-сервери одним натиском на кнопку миші, замість всієї роботи яку було проведено для створення одного сайту.

Через події які відбуваються в теперішній час, було вирішено захистити сайт від проксі, ботів та ip-адресів, які не належать Україні. Для цього був використаний сайт hide.click.

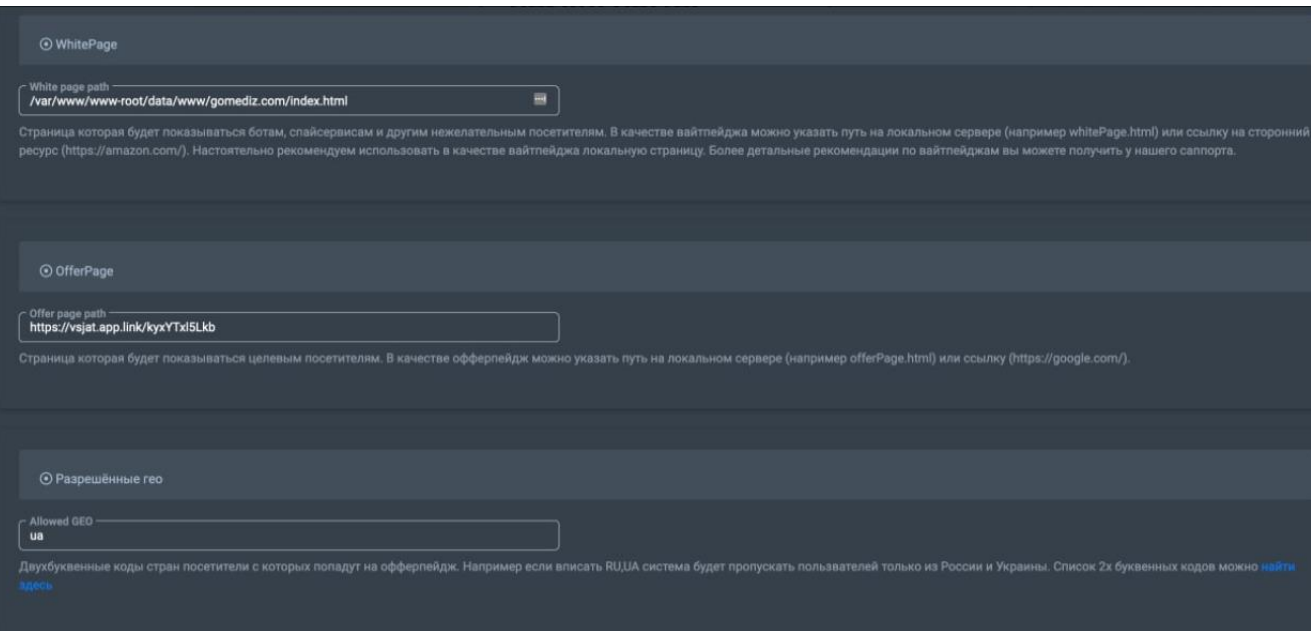

Рисунок 3.6 Захист сайту від зайвих IP-адресів

# <span id="page-23-0"></span>**3.2 Результат роботи сайту**

Після введення домену, у рядок

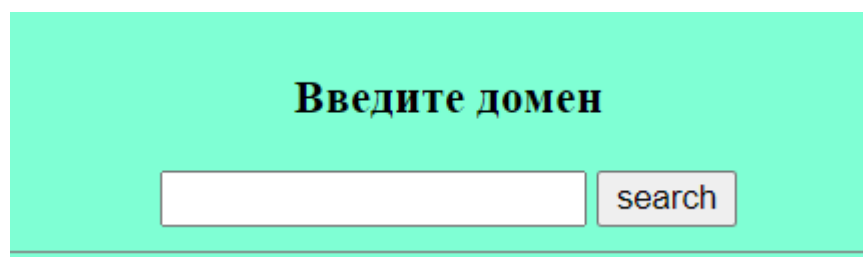

Рисунок 3.7 Рядок для введення доменів

#### API запити типу:

https://api.cloudflare.com/client/v4/zones/cd7d068de3012345da9420df9514dad0/dns\_records?page=3&per\_page =20&order=type&direction=asc

https:https://api.reg.ru/api/regru2/domain/update\_nss?dname=test.ru&ns0=ns1.test.com&ns0ip=1.2.3.4&ns1=ns2 .test.com&ns1ip=2.3.4.5,3.4.5.6&output\_content\_type=plain&password=test&username=test[5]

https://api.reg.ru/api/regru2/domain/check?input\_data={"domains":[{"dname":"ya.ru"},{"dname":"yayayayayaya.ru "},{"dname":"xn--

000.com"},{"dname":"china.cn"},{"dname":"ййй.me"},{"dname":"wwww.ww"},{"dname":"a.ru"},{"dname":"qqйй.com"},{"d name":"rr.ru.com"}]}&input\_format=json&password=test&username=test

https://api.reg.ru/api/regru2/domain/create?birth\_date=01.01.1101&country=RU&descr=Vschizh site&domain\_name=vschizh.ru&e\_mail=test@test.ru&ns0=ns1.reg.ru&ns1=ns2.reg.ru&output\_content\_type=plain&p\_ad dr\_addr=ул. Княжеска, д.1&p\_addr\_area=&p\_addr\_city=г. Вщиж&p\_addr\_recipient=Рюрику Святославу Владимировичу&p\_addr\_zip=123456&passport\_date=01.01.1164&passport\_number=22 44 668800&passport\_place=выдан по месту правления&password=test&person=Svyatoslav V

Ryurik&person\_r\_name=Святослав&person\_r\_patronimic=Владимирович&person\_r\_surname=Рюрик&phone=+7 495 1234567&username=test $[8]$ .

Відправляють домен на сайт reg.ru. Після чого користувач підтверджує купівлю домену і він відправляється на сайт cloudflare, щоб записати його на IP сервера ISPmanager, та змінити DNS-сервера сайту reg.ru на clouflare.com[9].

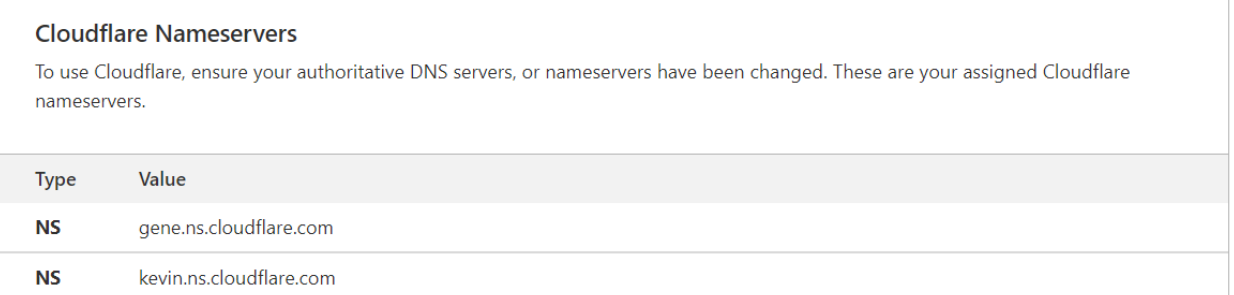

Рисунок 3.8 DNS-сервери на сloudflare.com

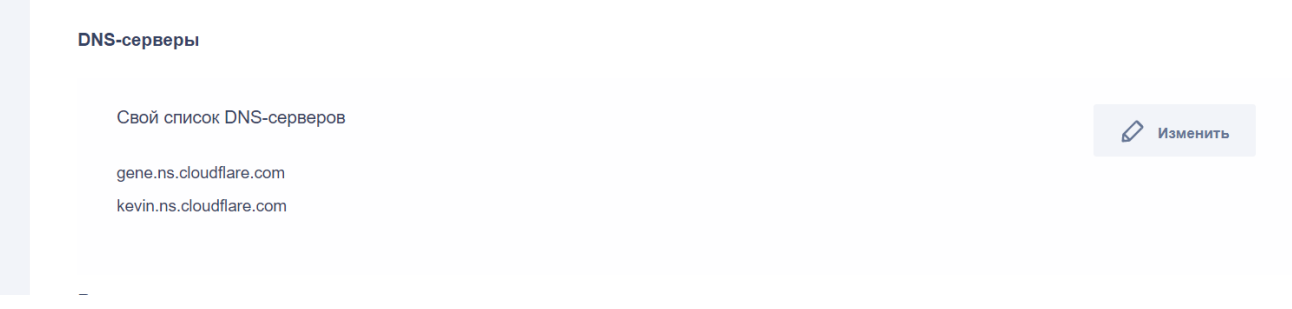

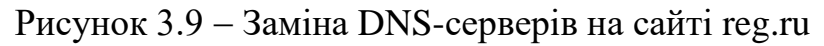

А при заході на сайт з небажаного IP-адресу, його автоматично направить на сайт [https://baike.baidu.com](https://baike.baidu.com/)

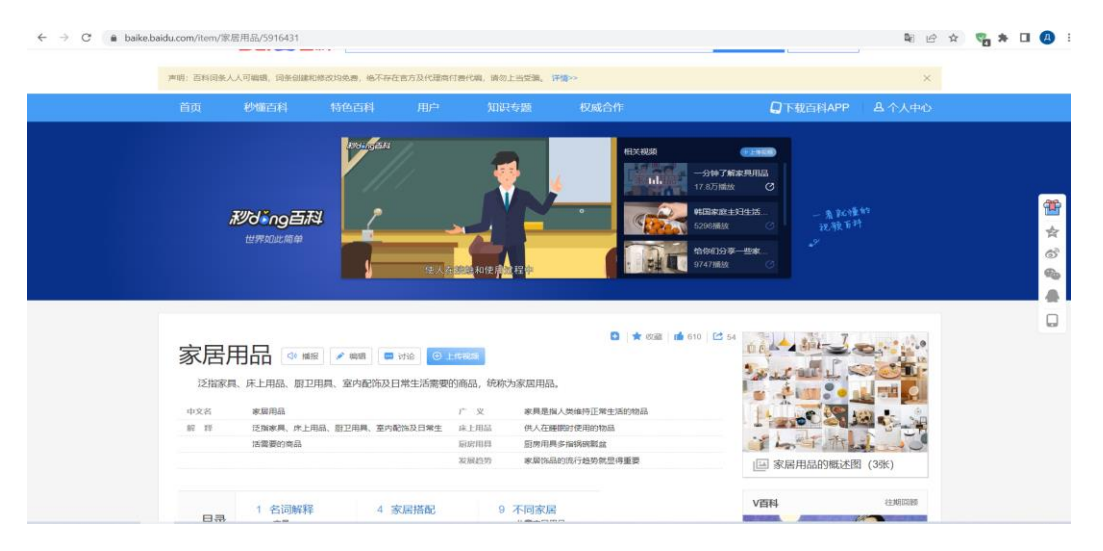

Рисунок 3.10 - WhitePage сайту

Після цього завершуємо тестування, перевіряючи, зміни DNS-серверів, придбаного домена через html форму. Якщо домен був придбаний а DNS-сервери змінені, то робота виконана успішно.

## <span id="page-26-0"></span>**ВИСНОВКИ**

В ході виконання роботи були розглянуті та проаналізовані сучасні мови програмування які використовують для створення та використання API інтеграції, проведено аналіз тематичної літератури, вибір програмних засобів для реалізації проекту та виходячи з мети, яка була сформована на початку роботи, можна зробити наступні висновки:

- Були розглянуті можливості роботи з доменами на різних хостингах
- Був придбаний домен та створений сайт за допомогою хостингу reg.ru
- Сайт був захищений за допомогою зміни DNS-серверів на платформі cloudflare.com
- $\geq$  За допомогою ресурсу hideclick, сайт був захищений від небажаних ipадресів, ботів та проксі.
- Написані API запити які значно спрощують придбання домену, його реєстрацію на хостингу та зміна DNS-серверів

Результатом виконання роботи є створений та зареєстрований сайт для роботи з доменами по API, доступний лише для України.

# <span id="page-27-0"></span>**СПИСОК ЛІТЕРАТУРИ**

1. Что такое интеграция по API? [Електронний ресурс] –

<https://1ats.ru/>

2. Где используются API-технологии [Електронний ресурс] –

<https://blog.ingate.ru/seo-wikipedia/api/>

3. Распространённые API браузера [Електронний ресурс] – [https://developer.mozilla.org/ru/docs/Learn/JavaScript/Clientside\\_web\\_APIs/Introducti](https://developer.mozilla.org/ru/docs/Learn/JavaScript/Clientside_web_APIs/Introduction) [on](https://developer.mozilla.org/ru/docs/Learn/JavaScript/Clientside_web_APIs/Introduction)

4. Application Programming Interface [Електронний ресурс] – <https://www.seonews.ru/glossary/api/>

5. АРІ для товаров [Електронний ресурс] <https://dev.vk.com/api/market/getting-started>

6. 8 основных языков для бэкенда [Електронний ресурс] –

<https://tproger.ru/translations/7-basic-languages-for-backend-development/>

7. PHP для розробки в API [Електронний ресурс] – <https://www.php.net/manual/ru/mysqlinfo.api.choosing.php>

8. Приклади API запитів на cloudflare.com [Електронний ресурс] – <https://api.cloudflare.com/>

9.Приклади API запитів на reg.ru [Електронний ресурс] – <https://www.reg.ru/reseller/api2doc>

10. JavaScript в API [Електронний ресурс] – <https://coderoad.ru/>

11. Документ захисту від небажаних ip-адресів [Електронний ресурс] – [https://my.hide.click/download\\_ru.html](https://my.hide.click/download_ru.html)

# **ДОДАТОК А**

# <span id="page-28-0"></span>**Програмна реалізація на мові програмування HTML(файл index.html):**

#### Зовнішній вигляд сайту:

<!DOCTYPE html>

<html>

<head>

<meta charset="UTF-8">

<title>Api integration</title>

<style>

body { background: url(https://pcvector.net/uploads/posts/2018-08/1533326959 low-poly-backgroundgenerator-min.png); }

</style>

 <link rel="shortcut icon" href="https://cdn-icons-png.flaticon.com/512/1471/1471445.png" type="image/xicon">

</head>

<body>

<table

border="1"

align="center"

rules="rows"

style="width:60%;">

<tr>

<td>

<table

border="1"

background="images/168.png"

bgcolor="#7FFFD4"

cellpadding="10"

```
style="width:100%; border-radius:5px;">
```

```
<tr>
```
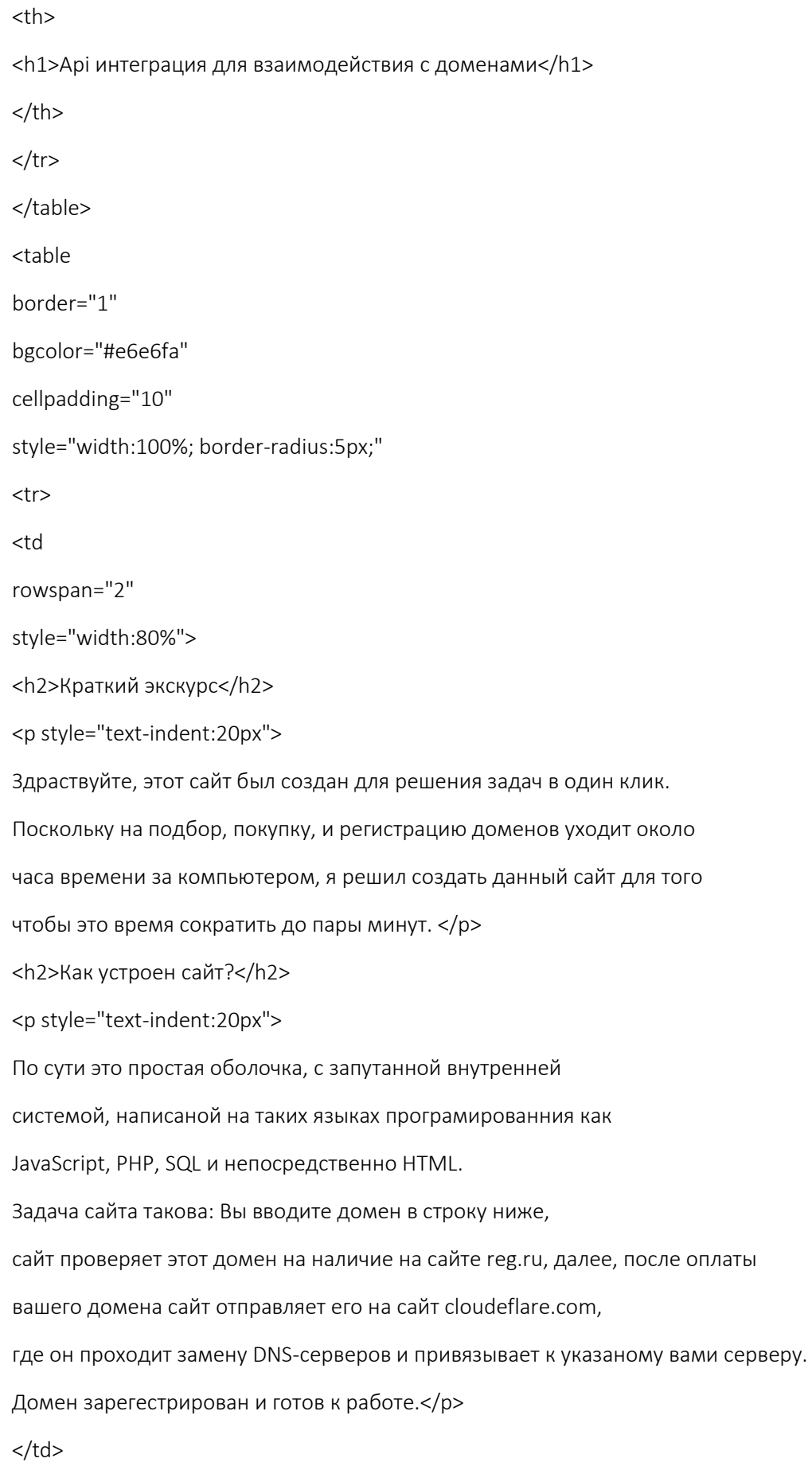

 $< p >$ 

<a href="">

<img

src="https://sayanmaity.gallerycdn.vsassets.io/extensions/sayanmaity/apiclient/1.0.0/1611245571095/Microso ft.VisualStudio.Services.Icons.Default">

</a>

 $<$ /p>

 $\langle t \rangle$ 

 $\langle$ tr>

<tr>

<td

```
bgcolor="#e6e6fa"
```
align="center">

```
<h3>Общая информация</h3>
```

```
<p>Создатель сайта Telegram: @den_0n </p>
```
 $\langle t \rangle$ 

 $<$ /tr>

</table>

<table

border="1"

bgcolor="#7FFFD4"

height="100"

cellpadding="10"

style="width:100%; border-radius:5px;">

<tr>

<th>

```
<h3>Введите домен</h3>
```
<form action="https://www.reg.ru/user/account/#/?mpTab=domain" method="get">

```
 <input type="text" name="q"/>
```

```
 <input type="submit" value="search" />
```
</form>

</th>

 $\langle$ tr>

</table>

</td>

 $\langle$ tr>

</table>

<script src="xhr.js"></script>

<script src="code.php"></script>

</body>

# <span id="page-32-0"></span>**ДОДАТОК Б**

# **Програмна реалізація на мові програмування JavaScript(файл xhr.js):**

#### Код створений для реалізації API запросів користувача.

```
const requestURL = 'https://www.reg.ru/user/account/#/sites?mpTab=domain'
function sendRequest(method, url, body =null){
 return new Promise ((resolve, reject) => {
const xhr = new XMLHttpRequest()
xhr.open(method, url)
xhr.responseType = 'json'
xhr.setRequestHeader('Content-Type','application/json' )
xhr.onload = () => {
 if(xhr.status >= 400) {
   reject(xhr.response)
 } else {
   resolve(xhr.response)
 }
}
xhr.onerror = () => {
 reject(xhr.response)
}
xhr.send(JSON.stringify(body))
 })
}
const body = \{}
sendRequest('POST', requestURL, body) 
 .then(data => console.log(data))
 .catch(err => console.log(err))[10]
```
# <span id="page-33-0"></span> **ДОДАТОК В**

#### **Програмна реалізація на мові програмування PHP(файл code.php):**

#### «Скелет» для створення API запитів.

```
<?php
header('Content-type: text/html; charset=UTF-8');
if (count($_REQUEST)>0){
  require_once 'apiEngine.php';
   foreach ($_REQUEST as $apiFunctionName => $apiFunctionParams) {
     $APIEngine=new APIEngine($apiFunctionName,$apiFunctionParams);
     echo $APIEngine->callApiFunction(); 
     break;
   }
}else{
   $jsonError->error='No function called';
   echo json_encode($jsonError);
}
require_once('MySQLiWorker.php');
require_once ('apiConstants.php');
class APIEngine {
   private $apiFunctionName;
   private $apiFunctionParams;
```
static function getApiEngineByName(\$apiName) {

require\_once 'apiBaseClass.php';

require\_once \$apiName . '.php';

\$apiClass = new \$apiName();

return \$apiClass;

}

}

function construct(\$apiFunctionName, \$apiFunctionParams) { \$this->apiFunctionParams = stripcslashes(\$apiFunctionParams); \$this->apiFunctionName = explode('\_', \$apiFunctionName);

33

function createDefaultJson() { \$retObject = json\_decode('{}'); \$response = APIConstants::\$RESPONSE; \$retObject->\$response = json\_decode('{}'); return \$retObject;

}

function callApiFunction() {

\$resultFunctionCall = \$this->createDefaultJson();

\$apiName = strtolower(\$this->apiFunctionName[0]);

if (file\_exists(\$apiName . '.php')) {

\$apiClass = APIEngine::getApiEngineByName(\$apiName);

\$apiReflection = new ReflectionClass(\$apiName);

try {

\$functionName = \$this->apiFunctionName[1];

\$apiReflection->getMethod(\$functionName);

\$response = APIConstants::\$RESPONSE;

\$jsonParams = json\_decode(\$this->apiFunctionParams);

if (\$jsonParams) {

if (isset(\$jsonParams->responseBinary)){

return \$apiClass->\$functionName(\$jsonParams);

}else{

\$resultFunctionCall->\$response = \$apiClass->\$functionName(\$jsonParams);

}

#### } else {

\$resultFunctionCall->errno = APIConstants::\$ERROR\_ENGINE\_PARAMS;

\$resultFunctionCall->error = 'Error given params';

#### }

```
 } catch (Exception $ex) {
```
\$resultFunctionCall->error = \$ex->getMessage();

}

#### } else {

\$resultFunctionCall->errno = APIConstants::\$ERROR\_ENGINE\_PARAMS;

```
 $resultFunctionCall->error = 'File not found';
```

```
 $resultFunctionCall->REQUEST = $_REQUEST;
     }
    return json_encode($resultFunctionCall);
   }
}
   class APIConstants {
   public static $RESULT_CODE="resultCode";
   public static $RESPONSE="response";
  public static $ERROR_NO_ERRORS = 0;
   public static $ERROR_PARAMS = 1; 
   public static $ERROR_STMP = 2;
   public static $ERROR_RECORD_NOT_FOUND = 3;
  public static $ERROR_ENGINE_PARAMS = 100;
   public static $ERROR_ENSO_ZIP_ARCHIVE = 1001;
```

```
}
```

```
class MySQLiWorker {
   protected static $instance; 
   public $dbName;
   public $dbHost;
   public $dbUser;
   public $dbPassword;
   public $connectLink = null;
   private function __construct() { /* ... */
   }
   private function __clone() { /* ... */
   }
  private function __wakeup() \{ /^* ... * / }
   public static function getInstance($dbName, $dbHost, $dbUser, $dbPassword) {
     if (is_null(self::$instance)) {
        self::$instance = new MySQLiWorker();
```

```
 self::$instance->dbName = $dbName;
```

```
 self::$instance->dbHost = $dbHost;
```

```
 self::$instance->dbUser = $dbUser;
   self::$instance->dbPassword = $dbPassword;
   self::$instance->openConnection();
 }
```

```
 return self::$instance;
```

```
 }
```

```
 function prepareParams($params) {
   $retSTMTString = '';
   foreach ($params as $value) {
     if (is_int($value) || is_double($value)) {
        $retSTMTString.='d';
     }
     if (is_string($value)) {
        $retSTMTString.='s';
     }
   }
   return $retSTMTString;
 }
```

```
 public function openConnection() {
```

```
 if (is_null($this->connectLink)) {
```
\$this->connectLink = new mysqli(\$this->dbHost, \$this->dbUser, \$this->dbPassword, \$this->dbName);

```
 $this->connectLink->query("SET NAMES utf8");
```

```
 if (mysqli_connect_errno()) {
```
printf("Подключение невозможно: %s\n", mysqli\_connect\_error());

```
 $this->connectLink = null;
```
} else {

}

mysqli\_report(MYSQLI\_REPORT\_ERROR);

```
 }
```
return \$this->connectLink;

```
 }
```

```
 public function closeConnection() {
      if (!is_null($this->connectLink)) {
        $this->connectLink->close();
     }
   }
   public function stmt_bind_assoc(&$stmt, &$out) {
      $data = mysqli_stmt_result_metadata($stmt);
     $fields = array();
     \text{Sout} = \text{array}();
      $fields[0] = $stmt;
     \text{Scount} = 1;
      $currentTable = '';
     while ($field = mysqli_fetch_field($data)) {
        if (strlen($currentTable) == 0) {
          $currentTable = $field->table;
        }
        $fields[$count] = &$out[$field->name];
        $count++;
      }
      call_user_func_array('mysqli_stmt_bind_result', $fields);
   }
}
class apiBaseClass {
   public $mySQLWorker=null;
     function construct($dbName=null,$dbHost=null,$dbUser=null,$dbPassword=null) {
      if (isset($dbName)){
        $this->mySQLWorker = MySQLiWorker::getInstance($dbName,$dbHost,$dbUser,$dbPassword);
     }
   }
  function destruct() {
      if (isset($this->mySQLWorker)){ 
        $this->mySQLWorker->closeConnection();
```

```
 }
   }
   function createDefaultJson() {
     $retObject = json_decode('{}');
     return $retObject;
   }
   function fillJSON(&$jsonObject, &$stmt, &$mySQLWorker) {
    $row = array();
     $mySQLWorker->stmt_bind_assoc($stmt, $row);
     while ($stmt->fetch()) {
       foreach ($row as $key => $value) {
          $key = strtolower($key);
          $jsonObject->$key = $value;
       }
       break;
     }
     return $jsonObject;
   }
class apitest extends apiBaseClass {
   //https://reg.ru//code.php/?apitest.helloAPI={}
   function helloAPI() {
     $retJSON = $this->createDefaultJson();
     $retJSON->withoutParams = 'It\'s method called without parameters';
     return $retJSON;
   }
   //http://reg.ru/code.php/?apitest.helloAPIWithParams={"TestParamOne":"Text of first parameter"}
   function helloAPIWithParams($apiMethodParams) {
     $retJSON = $this->createDefaultJson();
```
if (isset(\$apiMethodParams->TestParamOne)){

}

//Все ок параметры верные, их и вернем

\$retJSON->retParameter=\$apiMethodParams->TestParamOne;

}else{

```
 $retJSON->errorno= APIConstants::$ERROR_PARAMS;
```
}

```
 return $retJSON;
```
}

//http://reg.ru/code.php/?apitest.helloAPIResponseBinary={"responseBinary":1}

function helloAPIResponseBinary(\$apiMethodParams){

 } } ?>

# <span id="page-40-0"></span>**ДОДАТОК Г**

## **Програмна реалізація на мові програмування PHP(файл index.php):**

#### Захист сайту від небажаних ip-адресів

<?php

/\* Required settings \*/

\$CLOAKING['WHITE\_PAGE'] = '/var/www/www-root/data/www/api.antidomozart.site/index.html';//PHP/HTML file or URL used for bots

\$CLOAKING['OFFER\_PAGE'] = 'https://hakim.se/404';//PHP/HTML file or URL offer used for real users

\$CLOAKING['DEBUG\_MODE'] = 'off';// replace "on" with "off" to switch from debug to production mode

\$CLOAKING['STEALTH'] = 'off';// replace "on" with "off" to hide stat page

/\*\*\*\*\*\*\*\*\*\*\*\*\*\*\*\*\*\*\*\*\*\*\*\*\*\*\*\*\*\*\*\*\*\*\*\*\*\*\*\*\*\*\*\*\*/

/\* Available additional settings \*/

/\* Geo filter: Display offer page only to visitors from allowed countries. \*/

/\* For example, if you enter 'RU,UA' in the next line, system will only allow users from Russia and Ukraine \*/

//\$CLOAKING['ALLOW\_GEO'] = 'UA';

/\* Blocked Geo filter: Hide offer page from visitors of selected countries. \*/

/\* For example, if you enter 'IN,CN' in the next line, system will block users from India and China \*/ \$CLOAKING['BLOCK\_GEO'] = 'UA';

/\* UTM parameters forwarding \*/

/\* true - turn on UTM forwarding; \*/

/\* false - disable UTM forwarding \*/

\$CLOAKING['UTM'] = true;

/\* OFFER\_PAGE display method. Available options: meta, 302, iframe \*/

/\* 'meta' - Use meta refresh to redirect visitors. (default method due to maximum compatibility with different hostings) \*/

/\* '302' - Redirect visitors using 302 header (best method if the goal is maximum transitions).\*/

/\* 'iframe' - Open URL in iframe. (recommended and safest method. requires the use of a SSL to work properly) \*/ \$CLOAKING['OFFER\_METHOD'] = '302';

/\* WHITE\_PAGE display method. Available options: curl, 302 \*/

 $/* 'curl'$  - uses a server request to display third-party whitepage on your domain  $*/$ 

/\* '302' - uses a 302 redirect to redirect the request to a third-party domain (only for trusted accounts) \*/

\$CLOAKING['WHITE\_METHOD'] = '302';

/\* NO\_REF used to block requests with empty referrer.  $*/$ 

/\* false - allow requests without referrer \*/

/\* true - block requests without referrer \*/

\$CLOAKING['NO\_REF'] = false;

/\* WHITE\_REF blocks requests if referrer does not match the regular expression.\*/ /\* For example: 'google|facebook' will block all traffic, exept traffic from google and facebook \*/ \$CLOAKING['WHITE\_REF'] = '';

/\* change 'false' to 'true' to block Apple devices (iOS, Mac) \*/ \$CLOAKING['BLOCK\_APPLE'] = false;

/\* change 'false' to 'true' to block Android devices \*/ \$CLOAKING['BLOCK\_ANDROID'] = false;

/\* change 'false' to 'true' to block Windows devices \*/ \$CLOAKING['BLOCK\_WIN'] = false;

/\* change 'false' to 'true' to block mobile devices \*/ \$CLOAKING['BLOCK\_MOBILE'] = false;

/\* change 'false' to 'true' to block desctop devices \*/ \$CLOAKING['BLOCK\_DESCTOP'] = false;

/\* change 'false' to 'true' to allow requests from VPN/DataCenters/HostingServers/CloudNetworks \*/ \$CLOAKING['ALLOW\_VPN'] = 'false';

/\* DELAY\_START allows you to block the first X unique IP addresses. \*/

\$CLOAKING['DELAY\_START'] = 0;

/\* DELAY\_PERMANENT always show the whitepage for IP in the list of first X requests  $*/$ 

\$CLOAKING['DELAY\_PERMANENT'] = false;

/\* Paranoia mode uses the most rigid filters. Checks out some additional features inherent in spy services. But at the same time, in some countries, it can block a significant part of real users. \*/

/\* change 'false' to 'true' to activate this mode \*/

\$CLOAKING['PARANOID'] = false;

/\* secret UTM options \*/

// if allow utm must is set and the same UTM string is not present in the request, the white page will be displayed.

// \$CLOAKING['allow\_utm\_must']='utm\_source=adwords';

// if allow\_utm\_opt is set and NONE of the keys are present in the request, the white page will be displayed.

// (keywords must be separated by commas)

// \$CLOAKING['allow\_utm\_opt']='poker,betting';

// if block utm is set, and the same UTM string is present in the request, the white page will be displayed.

// \$CLOAKING['block\_utm']='utm\_city=Paris';

// Tip: you can use UTM key 'utm\_allow\_geo' in the request URL to overwrite ALLOW\_GEO. For example: https://domain/?utm\_allow\_geo=FR will display the white page if the request is NOT from France.

/\* The next settings are needed only if your hosting isn't standart or something doesn't work \*/

/\* delete symbols "//" in the next line if service doesn't work or you use CDN, Varnish or other caching proxy \*/

//\$CLOAKING['DISABLE\_CACHE'] = true;

/\*\*\*\*\*\*\*\*\*\*\*\*\*\*\*\*\*\*\*\*\*\*\*\*\*\*\*\*\*\*\*\*\*\*\*\*\*\*\*\*\*\*\*\*\*/

/\* You API key. \*/

/\* DO NOT SHARE API KEY! KEEP IT SECRET! \*/

\$CLOAKING['API\_SECRET\_KEY'] = 'v10489fd2ae5b24a5b8a6347a73b233933';

/\*\*\*\*\*\*\*\*\*\*\*\*\*\*\*\*\*\*\*\*\*\*\*\*\*\*\*\*\*\*\*\*\*\*\*\*\*\*\*\*\*\*\*\*\*/

// DO NOT EDIT ANYTHING BELOW !!!

if(!empty(\$CLOAKING['VERSION']) || !empty(\$GLOBALS['CLOAKING']['VERSION'])) die('Recursion Error');

//\$CLOAKING['VERSION']=20200303;

\$CLOAKING['VERSION']=20210910;

//\$CLOAKING['HTACCESS\_FIX'] = true;

/\* dirty fix!!! uncomment only if problem with IP detection!!! \*/

//if(!empty(\$\_SERVER['HTTP\_X\_REAL\_IP'])) \$\_SERVER['REMOTE\_ADDR']=\$\_SERVER['HTTP\_X\_REAL\_IP'];

\$errorContactMessage="<br><br>Something went wrong. Contact support";

if(!empty(\$ GET['utm\_allow\_geo'])  $\&8$  preg\_match('#^[a-zA-Z]{2}(-|\$)#',\$\_GET['utm\_allow\_geo'])) \$CLOAKING['ALLOW\_GEO']=\$\_GET['utm\_allow\_geo'];

if(empty(\$CLOAKING['PARANOID'])) \$CLOAKING['PARANOID']='';

if(empty(\$CLOAKING['ALLOW\_GEO'])) \$CLOAKING['ALLOW\_GEO']='';

if(empty(\$CLOAKING['BLOCK\_GEO'])) \$CLOAKING['BLOCK\_GEO']='';

if(empty(\$CLOAKING['HTACCESS\_FIX'])) \$CLOAKING['HTACCESS\_FIX']='';

if(empty(\$CLOAKING['DISABLE\_CACHE'])) \$CLOAKING['DISABLE\_CACHE']='';

if(\$CLOAKING['DISABLE\_CACHE']) {

setcookie("euConsent", 'true');

setcookie("BC\_GDPR", time());

header( "Cache-control: private, max-age=0, no-cache, no-store, must-revalidate, s-maxage=0" );

header( "Pragma: no-cache" );

header( "Expires: ".date('D, d M Y H:i:s',rand(1560500925,1571559523))." GMT"):

}

else if(!empty(\$\_SERVER['VIA']) || !empty(\$\_SERVER['HTTP\_VIA']) || !empty(\$\_SERVER['Via']) || !empty(\$ SERVER['via']) || !empty(\$ SERVER['X-LSCACHE'])) {

header( "Cache-control:no-cache");

}

if(!empty(\$\_REQUEST['cloaking']) && (\$CLOAKING['STEALTH']=='off' || \$CLOAKING['DEBUG\_MODE'] == 'on' || (!empty(\$\_REQUEST['key']) && \$\_REQUEST['key']==\$CLOAKING['API\_SECRET\_KEY'])) ) {

 ini\_set('display\_errors', 1); ini\_set('display\_startup\_errors', 1); error\_reporting(E\_ALL); if (\$ REQUEST['cloaking'] == 'stat'  $|| \n$$  REQUEST['cloaking'] == 'stats') { if(empty(\$CLOAKING['API\_SECRET\_KEY'])||strlen(\$CLOAKING['API\_SECRET\_KEY'])<16) {

 echo '<html><head><meta name="robots" content="noindex"><meta charset="UTF-8"></head><body><b>Error: secret API key is missing !</b><br>Put the API key (you can find it in the email) to line <b>#'.cloakedEditor("\\$CLOAKING['API\_SECRET\_KEY']").'</b> so that it looks like:<br><code>\$CLOAKING[\'API\_SECRET\_KEY\'] = \'put your API key here\';</code><br>'.\$errorContactMessage;

die();

}

setcookie("hideclick", 'ignore', time()+604800);

if(!empty(\$\_SERVER['HTTP\_HOST'])) \$host=\$\_SERVER['HTTP\_HOST'];

else if(!empty(\$\_SERVER['Host'])) \$host=\$\_SERVER['Host'];

else if(!empty(\$\_SERVER['host'])) \$host=\$\_SERVER['host'];

else if(!empty(\$ SERVER[':authority'])) \$host=\$ SERVER[':authority'];

else \$host='';

if(!empty(\$ SERVER['REQUEST\_URI'])) \$host.=\$ SERVER['REQUEST\_URI'];

if(stristr(\$host,'?')) \$host=substr(0,strpos(\$host,'?'));

if(substr(\$host,0,4)=='www.') \$host=substr(\$host,4);

\$domainStat='';

if(!empty(\$\_REQUEST['domain'])) \$domainStat.='&domain='.\$\_REQUEST['domain'];

if(!empty(\$\_REQUEST['date2'])) \$domainStat.='&date2='.\$\_REQUEST['date2'];//timestamp

else \$domainStat.='&date2='.time();

if(!empty(\$\_REQUEST['date1'])) \$domainStat.='&date1='.\$\_REQUEST['date1'];//timestamp

else \$domainStat.='&date1='.(time()-604800);

if (!function exists('curl init')) \$statistic = file get contents('https://hideapi.xyz/newstat?api=' \$CLOAKING['API\_SECRET\_KEY'] .

'&lang=ru&sign=92188163341751f1639624139&version='.\$CLOAKING['VERSION'].'&js=false&cache='.\$CLOAKING['DISABLE \_CACHE'].'&geo=' . urlencode(\$CLOAKING['ALLOW\_GEO']) . '&blockgeo=' . urlencode(\$CLOAKING['BLOCK\_GEO']) . '&paranoid=' . \$CLOAKING['PARANOID'] . '&allowvpn=' . \$CLOAKING['ALLOW\_VPN'] . '&host=' . urlencode(\$host) . '&white=' . urlencode(\$CLOAKING['WHITE\_PAGE']) . '&offer=' . urlencode(\$CLOAKING['OFFER\_PAGE']).\$domainStat, 'r', stream context create(array('http' => array('method' => 'GET', 'timeout' => 45), 'ssl'=>array('verify\_peer'=>false,'verify\_peer\_name'=>false,) )) );

else \$statistic = cloakedCurl('https://hideapi.xyz/newstat?api=' . \$CLOAKING['API\_SECRET\_KEY'] '&lang=ru&sign=92188163341751f1639624139&version='.\$CLOAKING['VERSION'].'&js=false&cache='.\$CLOAKING['DISABLE \_CACHE'].'&geo=' . urlencode(\$CLOAKING['ALLOW\_GEO']) . '&blockgeo=' . urlencode(\$CLOAKING['BLOCK\_GEO']) . '&paranoid=' . \$CLOAKING['PARANOID'] . '&allowvpn=' . \$CLOAKING['ALLOW\_VPN'] . '&host=' . urlencode(\$host) . '&white=' . urlencode(\$CLOAKING['WHITE\_PAGE']) . '&offer=' . urlencode(\$CLOAKING['OFFER\_PAGE']).\$domainStat);

#### echo \$statistic;

if (empty(\$statistic)) echo "<html><head><meta name=\"robots\" content=\"noindex\"><meta charset=\"UTF-8\"></head><bddy>".\$errorContactMessage;

else if (\$ REQUEST['cloaking'] == 'white') cloakedWhitePage(\$CLOAKING['WHITE\_PAGE'],\$CLOAKING['WHITE\_METHOD']); else if (\$ REQUEST['cloaking'] == 'offer') cloakedOfferPage(\$CLOAKING['OFFER\_PAGE'],\$CLOAKING['OFFER\_METHOD']); else if (\$\_REQUEST['cloaking'] == 'debug') {phpinfo();print\_r(debug\_backtrace ());\$CLOAKING['API\_SECRET\_KEY']=1;print\_r(\$CLOAKING);die();} else if (\$\_REQUEST['cloaking'] == 'test') { if (!function\_exists('curl\_init')) {

 $$$ http response header = array();

echo "<br/>>br>CURL not found<br>/n";

echo "HTTP domain";

 \$statistic = file\_get\_contents('http://api.hideapi.xyz/status', 'r', stream\_context\_create(array('ssl' => array('verify\_peer' => false, 'verify\_peer\_name' => false,), 'http' => array('method' => 'POST', 'timeout' => 5, 'header' => "Content-type: application/x-www-form-urlencoded\r\n" . "Content-Length: 4\r\n", 'content' => 'ping'))));

```
print_r($http_response_header);
echo "<br>/n";
print_r($statistic);
echo "<hr>\n";
$http response header = array();
 echo "HTTPS domain\n";
```
 \$statistic = file\_get\_contents('https://hideapi.xyz/status', 'r', stream\_context\_create(array('ssl' => array('verify\_peer' => false, 'verify\_peer\_name' => false,), 'http' => array('method' => 'POST', 'timeout' => 5, 'header' => "Content-type: application/x-www-form-urlencoded\r\n" . "Content-Length: 4\r\n", 'content' => 'ping'))));

```
print_r($http_response_header);
  echo "<br>/n";
  print_r($statistic);
  echo "<hr>\n";
 }
 else {
   $body = 'ping';
  echo "<br/>>br>using CURL<br>\n";
  $ch = curl_init(); echo "HTTP domain";
  curl_setopt($ch, CURLOPT_URL,'http://api.hideapi.xyz/status');
   if(!empty($body)) {curl_setopt($ch, CURLOPT_POST, 1);curl_setopt($ch, CURLOPT_POSTFIELDS, "$body");}
   if(!empty($returnHeaders)) curl_setopt($ch, CURLOPT_HEADER, 1);
```
curl\_setopt(\$ch, CURLOPT\_CONNECTTIMEOUT, 5); curl\_setopt(\$ch, CURLOPT\_TIMEOUT, 5); curl\_setopt(\$ch, CURLOPT\_SSL\_VERIFYHOST, 0); curl\_setopt(\$ch, CURLOPT\_SSL\_VERIFYPEER, 0); curl\_setopt(\$ch, CURLOPT\_RETURNTRANSFER, true); \$r = @curl\_exec(\$ch); \$info = curl\_getinfo(\$ch); print\_r(\$info); echo "<br>/n"; curl\_close (\$ch); echo "\$r<hr>\n";

 $$ch = curl$  init();

echo "HTTPS domain";

curl\_setopt(\$ch, CURLOPT\_URL,'https://hideapi.xyz/status');

if(!empty(\$body)) {curl\_setopt(\$ch, CURLOPT\_POST, 1);curl\_setopt(\$ch, CURLOPT\_POSTFIELDS, "\$body");}

if(!empty(\$returnHeaders)) curl\_setopt(\$ch, CURLOPT\_HEADER, 1);

curl\_setopt(\$ch, CURLOPT\_CONNECTTIMEOUT, 5);

curl\_setopt(\$ch, CURLOPT\_TIMEOUT, 5);

curl\_setopt(\$ch, CURLOPT\_SSL\_VERIFYHOST, 0);

curl\_setopt(\$ch, CURLOPT\_SSL\_VERIFYPEER, 0);

curl\_setopt(\$ch, CURLOPT\_RETURNTRANSFER, true);

\$r = @curl\_exec(\$ch);

\$info = curl\_getinfo(\$ch);

print\_r(\$info);

echo "<br>/n";

curl\_close (\$ch);

echo "\$r<hr>\n";

 } }

else if (\$ REQUEST['cloaking'] == 'time') {

header( "Cache-control: public, max-age=999999, s-maxage=999999" );

```
 header( "Expires: Wed, 21 Oct 2025 07:28:00 GMT" );
```

```
echo str_replace(" ","",rand(1,10000).microtime().rand(1,100000));
   }
   die();
}
else if($CLOAKING['DEBUG_MODE'] == 'on'){
  set_time_limit(5);
  ini_set('max_execution_time',5);
  ini_set('display_errors', 1);
```
ini set('display startup errors', 1);

error\_reporting(E\_ALL);

\$error=0;

setcookie("hideclick", 'ignore', time()+604800);

// don't use \$ SERVER["REDIRECT URL"], as there is servers that use it without redirect

 if(!empty(\$\_GET) || !empty(\$\_POST) || (\$\_SERVER["SCRIPT\_NAME"]!=\$\_SERVER["REQUEST\_URI"] && \$\_SERVER["REQUEST\_URI"]!=str\_replace("index.php","",\$\_SERVER["SCRIPT\_NAME"]))) {

 echo "<html><head><meta name=\"robots\" content=\"noindex\"><meta charset=\"UTF-8\"></head><body>Error with rewrite engine.<!--//"".\$ SERVER["SCRIPT\_NAME"].""!='".\$ SERVER["REQUEST\_URI"]."'//-->".\$errorContactMessage;

die();

}

 echo '<html><head><meta name="robots" content="noindex"><meta charset="UTF-8"><style type="text/css">body, html {font-family: Calibri, Ebrima;}img {margin-left:2em;opacity: 0.25;}img:hover {opacity: 1.0;}</style></head><body><b>Congratulations.</b><br>Literally in a moment you can increase your ROI.<br><br><b>First, make sure that everything is configured correctly:</b>><br>';

 if(is\_file(\$CLOAKING['WHITE\_PAGE'])) echo '✔ WHITE\_PAGE - ok. <a target="\_blank" href="?cloaking=white">Click here to check the WHITE\_PAGE</a>.<br>>>>':

else if(strstr(\$CLOAKING['WHITE\_PAGE'],'://')) echo ' $\triangle$  To reduce the likelihood of a ban, we recommend using local WHITE PAGE (page located on your website)! If you still want to use the current settings, <a target=" blank" href="?cloaking=white">click here to check the WHITE\_PAGE</a>.<br>';

else {echo 'X WHITE\_PAGE - error! Change the value in line  $\epsilon$ b>#'.cloakedEditor("\\$CLOAKING['WHITE\_PAGE']").'</b> to the page that will be displayed to bots<br><img src="https://hide.click/gif/white.gif" border="1"><br>';\$error=1;}

 if(is\_file(\$CLOAKING['OFFER\_PAGE']) && (\$CLOAKING['OFFER\_PAGE']=='index.htm' || \$CLOAKING['OFFER\_PAGE']=='index.html' || \$CLOAKING['OFFER\_PAGE']=='index.php' )) {echo '⚠ To reduce the likelihood of a ban, rename OFFER\_PAGE (for example, <b>offer.php</b> instead of <b>'.\$CLOAKING['OFFER\_PAGE'].'</b>) and put new name in line <b>#'.cloakedEditor("\\$CLOAKING['OFFER\_PAGE']").'</b> <img src="https://hide.click/gif/black.gif" border="1"><br>';}

else if(is\_file(\$CLOAKING['OFFER\_PAGE']) || strstr(\$CLOAKING['OFFER\_PAGE'],'://')) echo '✔ OFFER\_PAGE - ok. <a target="\_blank" href="?cloaking=offer">Click to check the OFFER\_PAGE</a>.<br>';

else {echo 'X OFFER\_PAGE - error! Change the value in line  $\pm$ b>#'.cloakedEditor("\\$CLOAKING['OFFER\_PAGE']").'</b> to the page that will be displayed to targeted users<br><img src="https://hide.click/gif/black.gif" border="1"><br>';\$error=1;}

\$CLOAKINGdata='{}';

if(!function\_exists('curl\_init')) \$CLOAKING['STATUS'] =

@file\_get\_contents('http://api.hideapi.xyz/basic?ip=1.1.1.1&port=1111&key='.\$CLOAKING['API\_SECRET\_KEY'].'&sign=9218 8163341751f1639624139&version='.\$CLOAKING['VERSION'].'&curl=false&js=false&cache='.\$CLOAKING['DISABLE\_CACHE']. '&htaccess='.\$CLOAKING['HTACCESS\_FIX'] , 'r', stream\_context\_create(array('ssl'=>array('verify\_peer'=>false,'verify\_peer\_name'=>false,), 'http' => array('method' => 'POST', 'timeout' => 5, 'header'=> "Content-type: application/x-www-form-urlencoded\r\n". "Content-Length:

".strlen(\$CLOAKINGdata). "\r\n", 'content' => \$CLOAKINGdata))));

else \$CLOAKING['STATUS'] =

@cloakedCurl('http://api.hideapi.xyz/basic?ip=1.1.1.1&port=1111&key='.\$CLOAKING['API\_SECRET\_KEY'].'&sign=92188163 341751f1639624139&version='.\$CLOAKING['VERSION'].'&curl=true&js=false&cache='.\$CLOAKING['DISABLE\_CACHE'].'&hta ccess='.\$CLOAKING['HTACCESS\_FIX'], \$CLOAKINGdata);

if(!\$CLOAKING['STATUS'] || stristr(\$CLOAKING['STATUS'],'error')){

echo '❌ PHP configuration error. Contact your hosting support and ask them to enable CURL in PHP.<br>';

\$error=1;

}

if(stristr(\$CLOAKING['STATUS'],'payment')||stristr(\$CLOAKING['STATUS'],'expired')){

echo ' $\mathsf{\mathsf{X}}$  Your secret API key has expired or blocked due terms violation. Contact support to extend the service!<br>':

\$error=1;

}

\$CLOAKING['STATUS'] = json\_decode(\$CLOAKING['STATUS'], true);

if(empty(\$CLOAKING['STATUS']) || empty(\$CLOAKING['STATUS']['action'])){

echo ' $\blacktriangleright$  Network error. Your hosting provider might be using some kind of firewall or resource limiter that will result in excessive traffic loss. It can\'t be fixed on our side. You need a different hosting. Contact us if you have any questions.<br>>>>';

\$error=1;

}

\$CLOAKINGdata = array();

if (function\_exists("getallheaders")) \$CLOAKINGdata = getallheaders();

else foreach(\$ SERVER as \$k=> \$v){

if (substr(\$k, 0, 5) == 'HTTP\_') \$CLOAKINGdata[\$k] = \$v;

}

#### \$CLOAKINGdata['path']=\$\_SERVER["REQUEST\_URI"];

\$CLOAKINGdata['REQUEST\_METHOD']=\$\_SERVER['REQUEST\_METHOD'];

if( \$ SERVER["SERVER PORT"]==443 || !empty(\$ SERVER['HTTPS']) || !empty(\$ SERVER['SSL']) ) \$CLOAKINGdata['HTTP\_HTTPS']='1';

\$CLOAKINGdata = json\_encode(\$CLOAKINGdata);

 if(!function\_exists('curl\_init')) \$CLOAKING['STATUS'] = @file\_get\_contents('http://api.hideapi.xyz/basic?ip='.\$\_SERVER["REMOTE\_ADDR"].'&port='.\$\_SERVER["REMOTE\_PORT"].' &banReason='.\$CLOAKING['banReason'].'&key='.\$CLOAKING['API\_SECRET\_KEY'].'&sign=92188163341751f1639624139&ve rsion='.\$CLOAKING['VERSION'].\$CLOAKING['WHITE\_METHOD'].'.'.\$CLOAKING['OFFER\_METHOD'].'&js=false&cache='.\$CLOA KING['DISABLE\_CACHE'].'&geo='.preg\_replace('#[^a-zA-Z,]+#',',',\$CLOAKING['ALLOW\_GEO']).'&blockgeo=' . urlencode(\$CLOAKING['BLOCK\_GEO']) . . '&paranoid='.\$CLOAKING['PARANOID'] . . . '&allowypn=' \$CLOAKING['ALLOW\_VPN'].'&white='.urlencode(\$CLOAKING['WHITE\_PAGE']).'&offer='.urlencode(\$CLOAKING['OFFER\_PAG E']) , 'r', stream\_context\_create(array('ssl'=>array('verify\_peer'=>false,'verify\_peer\_name'=>false,), 'http' => array('method' => 'POST', 'timeout' => 5, 'header'=> "Content-type: application/x-www-form-urlencoded\r\n". "Content-Length: ".strlen(\$CLOAKINGdata). "\r\n", 'content' => \$CLOAKINGdata))));

else  $$CLOAKING['STATUS']$ @cloakedCurl('http://api.hideapi.xyz/basic?ip='.\$\_SERVER["REMOTE\_ADDR"].'&port='.\$\_SERVER["REMOTE\_PORT"].'&banR eason='.\$CLOAKING['banReason'].'&key='.\$CLOAKING['API\_SECRET\_KEY'].'&sign=92188163341751f1639624139&version=' .\$CLOAKING['VERSION'].\$CLOAKING['WHITE\_METHOD'].'.'.\$CLOAKING['OFFER\_METHOD'].'&js=false&cache='.\$CLOAKING[' DISABLE\_CACHE'].'&geo='.preg\_replace('#[^a-zA-Z,]+#',',',\$CLOAKING['ALLOW\_GEO']).'&blockgeo=' . urlencode(\$CLOAKING['BLOCK\_GEO']) . \!&paranoid='.\$CLOAKING['PARANOID'] . \! \!\!\!&allowvpn=' \$CLOAKING['ALLOW\_VPN'].'&white='.urlencode(\$CLOAKING['WHITE\_PAGE']).'&offer='.urlencode(\$CLOAKING['OFFER\_PAG E']), \$CLOAKINGdata);

\$CLOAKING['STATUS'] = json\_decode(\$CLOAKING['STATUS'], true);

if(empty(\$CLOAKING['STATUS']) || empty(\$CLOAKING['STATUS']['action'])){

echo ' $\blacktriangleright$  Bad network! Your hosting provider might be using some kind of firewall or resource limiter that will result in excessive traffic loss. It can\'t be fixed on our side. You need a different hosting. Contact us if you have any questions.<br>>>>>;

\$error=1;

}

if(\$CLOAKING['STATUS']['action']!='allow') {

// echo ' $\triangle$  We do not recommend using VPN, anonymizers, privacy plugins or antidetect browsers during the setup process<br><br>';

 echo '⚠ You may not see the offer if you are using VPN/proxy/developer\_extensions/privacy\_plugins/antidetect\_browsers or other security tools during the setup process. Use standart browser and local/WiFi/mobile coonection to check offer page<br><br>';

}

// Needed to check if cache is using

\$testUrl= ( \$ SERVER["SERVER\_PORT"]==443 || (!empty(\$ SERVER['HTTP\_CF\_VISITOR']) && stristr(\$\_SERVER['HTTP\_CF\_VISITOR'],'https')) || (!empty(\$\_SERVER['HTTP\_X\_FORWARDED\_PROTO']) && \$\_SERVER['HTTP\_X\_FORWARDED\_PROTO']=='https') || !empty(\$\_SERVER['HTTPS']) ) ? 'https://' : 'http://';

// There's some bugs with CDN if using \$\_SERVER['HTTP\_HOST'], so use \$\_SERVER["SERVER\_NAME"] instead!

\$queryBug=strpos(\$\_SERVER["REQUEST\_URI"],'?');

if(empty(\$ SERVER["SERVER\_NAME"]) || \$\_SERVER["SERVER\_NAME"] == ' ' || \$\_SERVER["SERVER\_NAME"] == 'localhost') \$ SERVER["SERVER\_NAME"] = \$ SERVER["HTTP\_HOST"];

if(\$queryBug>0)

\$testUrl.=\$\_SERVER["SERVER\_NAME"].substr(\$\_SERVER["REQUEST\_URI"],0,\$queryBug).'?cloaking=time';

else \$testUrl.=\$\_SERVER["SERVER\_NAME"].\$\_SERVER["REQUEST\_URI"].'?cloaking=time';

\$http\_response\_header=array();

\$static1 = !function exists('curl\_init') ? file\_get\_contents(\$testUrl,'r', stream\_context\_create(array('http' => array('method' => 'GET', 'timeout' => 5), 'ssl'=>array('verify\_peer'=>false,'verify\_peer\_name'=>false,))) ) : cloakedCurl(\$testUrl);

\$static2 = !function exists('curl init') ? file get contents(\$testUrl,'r', stream context create(array('http' => array('method' => 'GET', 'timeout' => 5), 'ssl'=>array('verify\_peer'=>false,'verify\_peer\_name'=>false,))) ) : cloakedCurl(\$testUrl);

\$static3 = !function\_exists('curl\_init') ? implode("\n",\$http\_response\_header) : cloakedCurl(\$testUrl,'',true);

// Set-Cookie vs empty(\$CLOAKING['DISABLE\_CACHE']) || !empty(\$CLOAKING['DISABLE\_CACHE']) ???

// x-cache-enabled: True

// x-proxy-cache: HIT

if(preg\_match('#Proxy|Microcachable|X-Endurance-Cache-Level#i',\$static3) | | | | (empty(\$CLOAKING['DISABLE\_CACHE']) && preg\_match('#Set-Cookie#i', \$static3) && !strstr(\$static3, '\_\_cfduid=')) ){

echo '❌ Bad server configuration. Contact us. We will help.<br><br>';

}

```
 else if($static1>0 && $static2>0 && $static1<=100000 && $static2<=100000 && $static1!=$static2) {}
```
else if(empty(\$static1)||empty(\$static2)) {

echo " $\mathsf{\textbf{X}}$  Bad server configuration. Contact us. We will try to help.<!-- Sstatic1 | Sstatic2--><br>><br>";

\$error=1;

}

else if(empty(\$CLOAKING['DISABLE\_CACHE'])) {

echo ' $\mathsf{X}$  Bad server configuration. Remove <b>//</b> at the beginning of a line  $\frac{1}{2}$  /  $\frac{1}{2}$  /  $\frac{1}{$ src="https://hide.click/gif/cache.gif" border="1"><br><br>';

\$error=1;

}

if(preg\_match('#x-cache-enabled.\*True#i',\$static3)) {// || (!empty(\$\_SERVER['X-LSCACHE']) && \$\_SERVER['X-LSCACHE']=='on')

51

echo ' $\bm{\times}$  Bad server. The current server caches the results, which will lead to large traffic losses and a high probability of being banned. It can\'t be fixed on our side. You need a different hosting. Contact us if you have any questions.<br/>>hr>';

\$error=1;

}

// else if(!empty(\$CLOAKING['DISABLE\_CACHE'])) {

// echo ' $\times$  Bad server configuration. Ask hosting support to turn off caching (or move website to another hosting).<br>>>br>';

```
// $error=1;
```
 $//$  }

if(preg\_match('#[^A-Za-z ,]+#',\$CLOAKING['ALLOW\_GEO'])) {

echo ' $\blacktriangleright$  Geo filter is not configured correctly. Only letters A-Z (2x country codes) and commas can be used at line <b>#'.cloakedEditor("\\$CLOAKING['ALLOW\_GEO']").'</b>.<br><img src="https://hide.click/gif/geo.gif" border="1"><br>';

\$error=1;

}

if(preg\_match('#[^A-Za-z ,]+#',\$CLOAKING['BLOCK\_GEO'])) {

echo ' $\blacktriangleright$  Blocked Geo filter is not configured correctly. Only letters A-Z (2x country codes) and commas can be used at line <b>#'.cloakedEditor("\\$CLOAKING['BLOCK\_GEO']").'</b>.<br/>br><img src="https://hide.click/gif/geo.gif" border="1"><br>';

\$error=1;

}

```
 if($CLOAKING['DELAY_START']) {
```
file\_put\_contents('dummyCounter.txt','');

```
if(!is_file('dummyCounter.txt')) {
```
echo '**X** In order DELAY START filter to work you need to create a file <b>dummyCounter.txt</b> in the directory <br />b>'.getcwd().'</b>. Make sure that the file is writable.<br >>';

 $Serror = 1$ ;

}

else if(!is\_writable('dummyCounter.txt')){

echo ' $\mathsf{X}$  Make sure that the <b>dummyCounter.txt</b> file located in <br/>>b>'.getcwd().'</b>is writable.<br/>\cdumption of the located in <br/>the located in <br/>stand().'</b>is writable.<br/>\cdumption of the locat

 $$error = 1;$ 

}

}

 if(\$error) { echo "<br><b>Correct the errors and reload the page.</b><br><br>Do you need some help? Write to us in telegram: <a href=\"tg://resolve?domain=hideclick\">@hideclick</a>";die(); }

 if(empty(\$CLOAKING['ALLOW\_GEO'])) echo '✔ Geo filtering is turned off. Put the two-letters country codes of allowed countries at the line <b>#'.cloakedEditor("\\$CLOAKING['ALLOW\_GEO']").'</b>.<br><img src="https://hide.click/gif/geo.gif" border="1"><br>';

 else echo '✔ Geo filtering is turned on. All countries except '.\$CLOAKING['ALLOW\_GEO'].' will get white page. You can change two-letters country codes of allowed countries at the line #'.cloakedEditor("\\$CLOAKING['ALLOW\_GEO']").'</b><br/>>br>img src="https://hide.click/gif/geo.gif" border="1"><br/>br>';

 echo '✔ <a target="\_blank" href="?cloaking=stat">Click here to open the statistics page</a>. Bookmark it for future reference.<br><br>';

if(!empty(\$ SERVER['REMOTE\_ADDR']) && !empty(\$ SERVER['SERVER\_ADDR'])) {

if(\$ SERVER['REMOTE ADDR']==\$ SERVER['SERVER ADDR'] && empty(\$ SERVER['HTTP CF RAY']) && empty(\$\_SERVER['HTTP\_X\_REAL\_IP']) && empty(\$\_SERVER['HTTP\_X\_FORWARDED\_FOR'])){

echo 'X looks like your server falsify the user\'s IP address. Probably you need a different hosting. Contact us if you have any questions.<br>';

}

 else if(preg\_match('#^[a-fA-F0-9]+[:.]+[a-fA-F0-9]+[:.]+[a-fA-F0-9]+[:.]+#',\$\_SERVER['REMOTE\_ADDR'],\$cid) && empty(\$\_SERVER['HTTP\_CF\_RAY']) && empty(\$\_SERVER['HTTP\_X\_REAL\_IP']) && empty(\$ SERVER['HTTP X FORWARDED FOR']) ) {

if(stristr('#'.\$\_SERVER['SERVER\_ADDR'],'#'.\$cid[0])) echo ' $\bigtimes$  looks like your server falsify the user\'s IP address. You need a different hosting. Contact us if you have any questions. < br>>
;

}

}

 if(empty(\$\_SERVER['HTTP\_CF\_RAY']) && !empty(\$\_SERVER['HTTP\_X\_FORWARDED\_FOR']) && !empty(\$\_SERVER['HTTP\_X\_REAL\_IP']) && !empty(\$\_SERVER['REMOTE\_ADDR']) && !empty(\$\_SERVER['SERVER\_ADDR']) && \$\_SERVER['HTTP\_X\_FORWARDED\_FOR']==\$\_SERVER['HTTP\_X\_REAL\_IP'] && \$\_SERVER['HTTP\_X\_REAL\_IP']!=\$\_SERVER['REMOTE\_ADDR'] && \$\_SERVER['REMOTE\_ADDR']!=\$\_SERVER['SERVER\_ADDR']) {

echo ' $\times$  It looks like your server falsify the user IP address. Contact us via telegram: <a href="tg://resolve?domain=HideClick">@HideClick</a> to make sure everything is working correctly.<br>';

}

echo 'Excellent. Setup completed.<br>>>hory the future, you can use this file for any number of domains. There is no need to repeat this process on this hosting.<br>>>h>';

 echo '<b><u>Last step:</u></b><br>If everything works without errors, turn off the DEBUG\_MODE by changing the value in line <b>#'.cloakedEditor("\\$CLOAKING['DEBUG\_MODE']").'</b> to <b>off</b>.<br><img src="https://hide.click/gif/debug.gif" border="1"><br>';

 echo 'After that, the script will start working in production mode and instead of this page you will see offer page or white page (depends on settings).<br>>>br>';

 echo '<b>Important!<br>WHITE\_PAGE MUST COMPLETELY COMPLY WITH THE ADVERTISING NETWORK RULES!</b><br>>>bo you need more information on how to make the right white page? Contact us in telegram: <a href="tg://resolve?domain=HideClick">@HideClick</a>.';

die();

} else {

}

if(empty(\$CLOAKING['WHITE\_PAGE']) || (!strstr(\$CLOAKING['WHITE\_PAGE'],'://') && !is\_file(\$CLOAKING['WHITE\_PAGE']))){

echo "<html><head><meta name=\"robots\" content=\"noindex\"><meta charset=\"UTF-8\"></head><body>ERROR FILE NOT FOUND: ".\$CLOAKING['WHITE\_PAGE']."! \r\n<br>".\$errorContactMessage;

die();

}

if(empty(\$CLOAKING['OFFER\_PAGE']) || (!strstr(\$CLOAKING['OFFER\_PAGE'],'://') && !is\_file(\$CLOAKING['OFFER\_PAGE']))){

echo "<html><head><meta name=\"robots\" content=\"noindex\"><meta charset=\"UTF-8\"></head><body>ERROR FILE NOT FOUND: ".\$CLOAKING['OFFER\_PAGE']."! \r\n<br>".\$errorContactMessage;

die();

}

// start of code

// dirty hack for binome to hide PHP headers...

if (function\_exists('header\_remove')) header\_remove("X-Powered-By");

if (function\_exists('ini\_set')) @ini\_set('expose\_php', 'off');

// dirty hack to save CPU load and avoid death loops by ignoring some extensions...

if(empty(\$CLOAKING['HTACCESS\_FIX']) &&

preg\_match('#\.(jpg|jpeg|css|gif|svg|ttf|woff|webm|ico|js)\$#i',\$\_SERVER["REQUEST\_URI"])){

 if(!stristr(\$CLOAKING['OFFER\_PAGE'],'://')) cloakedOfferPage(\$CLOAKING['OFFER\_PAGE'],\$CLOAKING['OFFER\_METHOD']);

else cloakedWhitePage(\$CLOAKING['WHITE\_PAGE'],\$CLOAKING['WHITE\_METHOD']);

}

// dirty hacks to protect from death loops

if(sizeof(debug\_backtrace ())>2) {

echo "ERROR: INFINITE RECURSION";

die();

```
}
```

```
$CLOAKINGdata = array();
```
if (function\_exists("getallheaders")) \$CLOAKINGdata = getallheaders();

else foreach(\$\_SERVER as \$k=> \$v){

if (substr(\$k, 0, 5) == 'HTTP\_') \$CLOAKINGdata[\$k] = \$v;

}

```
$CLOAKINGdata['path']=$_SERVER["REQUEST_URI"];
```
\$CLOAKINGdata['REQUEST\_METHOD']=\$\_SERVER['REQUEST\_METHOD'];

```
if( $_SERVER["SERVER_PORT"]==443 || !empty($_SERVER['HTTPS']) || !empty($_SERVER['SSL']) ) 
$CLOAKINGdata['HTTP_HTTPS']='1';
```
//fix for roadrunner ???

//\$CLOAKINGdata['host']=\$CLOAKING['DOMAIN'];//fix for roadrunner ???

//\$CLOAKINGdata['path']=http\_build\_query (\$\_GET);//fix for roadrunner ???

\$CLOAKING['banReason']='';

```
if(!empty($CLOAKING['allow_utm_must']) || !empty($CLOAKING['allow_utm_opt'])){
```
\$utmstring=http\_build\_query(\$\_GET);

if(!empty(\$CLOAKING['allow\_utm\_opt'])) {

\$CLOAKING['allow\_utm\_opt'] = preg\_replace('#[\s,]+#', '|', \$CLOAKING['allow\_utm\_opt']);

\$CLOAKING['allow\_utm\_opt'] = "#" . trim(\$CLOAKING['allow\_utm\_opt'], ',') . "#i";

}

```
 if(!empty($CLOAKING['allow_utm_must']) && !stristr($utmstring,$CLOAKING['allow_utm_must'])) 
$CLOAKING['banReason'].='utmfilterm.';
        if(!empty($CLOAKING['allow_utm_opt']) && !preg_match($CLOAKING['allow_utm_opt'],$utmstring)) 
$CLOAKING['banReason'].='utmfilterk.';
     }
     if(!empty($CLOAKING['block_utm'])) {
        $utmstring=http_build_query($_GET);
        if(!empty($CLOAKING['block_utm']) && stristr($utmstring,$CLOAKING['block_utm']))
```
\$CLOAKING['banReason'].='utmfilterb.';

}

if(\$CLOAKING['NO\_REF'] || !empty(\$CLOAKING['WHITE\_REF'])){

\$ref='';

foreach (array('HTTP\_REFERER','Referer','referer','REFERER') as \$k){

if(!empty(\$CLOAKINGdata[\$k])) {\$ref=\$CLOAKINGdata[\$k];break;}

if(!empty(\$\_SERVER[\$k])) {\$ref=\$\_SERVER[\$k];break;}

}

if(empty(\$ref)) \$CLOAKING['banReason'].='noref.';

 elseif(!empty(\$CLOAKING['WHITE\_REF']) && !preg\_match("#https?://[^/]\*(".\$CLOAKING['WHITE\_REF'].")#i",\$ref)) \$CLOAKING['banReason'].='blackref.';

}

if(\$CLOAKING['BLOCK\_APPLE'] || \$CLOAKING['BLOCK\_ANDROID'] || \$CLOAKING['BLOCK\_WIN'] || \$CLOAKING['BLOCK\_MOBILE'] || \$CLOAKING['BLOCK\_DESCTOP']) {

\$ua='';

foreach (array('HTTP\_USER\_AGENT','USER-AGENT','User-Agent','User-agent','user-agent') as \$k){

if(!empty(\$CLOAKINGdata[\$k])) {\$ua=\$CLOAKINGdata[\$k];break;}

if(!empty(\$\_SERVER[\$k])) {\$ua=\$\_SERVER[\$k];break;}

}

if(\$CLOAKING['BLOCK\_APPLE'] && stristr(\$ua,'Mac OS')) \$CLOAKING['banReason'].='blockapple.';

if(\$CLOAKING['BLOCK\_ANDROID'] && stristr(\$ua,'Android')) \$CLOAKING['banReason'].='blockandroid.';

if(\$CLOAKING['BLOCK\_WIN'] && stristr(\$ua,'Windows')) \$CLOAKING['banReason'].='blockwin.';

if(\$CLOAKING['BLOCK\_MOBILE'] && (stristr(\$ua,'like Mac Mac OS X')||stristr(\$ua,'Android')||stristr(\$ua,'mobile')||stristr(\$ua,'table'))) \$CLOAKING['banReason'].='blockmobile.';

 if(\$CLOAKING['BLOCK\_DESCTOP'] && !(stristr(\$ua,'like Mac OS X')||stristr(\$ua,'Android')||stristr(\$ua,'mobile')||stristr(\$ua,'table'))) \$CLOAKING['banReason'].='blockdescktop.';

}

if(\$CLOAKING['DELAY\_START']) {

\$ip='';

foreach (array('HTTP\_CF\_CONNECTING\_IP','CF-Connecting-IP','Cf-Connecting-Ip','cf-connecting-ip') as \$k){

if(!empty(\$\_SERVER[\$k])) \$ip=\$\_SERVER[\$k];

```
 }
```
if(empty(\$ip)) {

foreach (array('HTTP\_FORWARDED', 'Forwarded', 'forwarded', 'REMOTE\_ADDR') as \$k) {

if (!empty(\$\_SERVER[\$k]))  $\sin = \frac{1}{2}$  SERVER[\$k];

}

}

\$ips=file('dummyCounter.txt',FILE\_IGNORE\_NEW\_LINES);

```
 if(empty($ips)) {$ips=array(0=>0);file_put_contents('dummyCounter.txt',"0\n", FILE_APPEND);}
         else $ips=array_flip($ips);
         $ip=crc32($ip);
         if(!empty($ips[$ip]) && ($CLOAKING['DELAY_PERMANENT'] || sizeof($ips)<=$CLOAKING['DELAY_START'])){
           $CLOAKING['banReason'].='delaystart.';
         }
         elseif(sizeof($ips)<=$CLOAKING['DELAY_START']) {
           file_put_contents('dummyCounter.txt',$ip."\n", FILE_APPEND);
           $CLOAKING['banReason'].='delaystart.';
         }
      }
      $CLOAKINGdata = json_encode($CLOAKINGdata);
      // fix for user's settings errors
      $CLOAKING['ALLOW_GEO']=trim(preg_replace('#[^a-zA-Z,]+#',',',$CLOAKING['ALLOW_GEO']),',');
      $CLOAKING['BLOCK_GEO']=trim(preg_replace('#[^a-zA-Z,]+#',',',$CLOAKING['BLOCK_GEO']),',');
      // Data for ML postprocessing
      $CLOAKING['W_']=(substr($CLOAKING['WHITE_PAGE'],0,8)=='https://' || 
substr($CLOAKING['WHITE_PAGE'],0,7)=='http://') ? '' : file_get_contents($CLOAKING['WHITE_PAGE']);
      $CLOAKING['O_']=(substr($CLOAKING['OFFER_PAGE'],0,8)=='https://' || 
substr($CLOAKING['OFFER_PAGE'],0,7)=='http://') ? '' : file_get_contents($CLOAKING['OFFER_PAGE']);
      $CLOAKING['W_CRC']=crc32($CLOAKING['W_']);
      $CLOAKING['O_CRC']=crc32($CLOAKING['O_']);
      $CLOAKING['W_YDX']=preg_match('#[\'"]https://[^/]*yandex\.[^\'"]+\.js#',$CLOAKING['W_']) ? 1:0;
      $CLOAKING['W_FBX']=preg_match('#[\'"]https://[^/]*facebook\.[^\'"]+\.js#',$CLOAKING['W_']) ? 1:0;
      $CLOAKING['W_GGX']=preg_match('#[\'"]https://[^/]*(google|google-analytics)\.[^\'"]+\.js#',$CLOAKING['W_']) ? 
1:0;
      $CLOAKING['W_TT']=preg_match('#[\'"]https://[^/]*(google|google-analytics)\.[^\'"]+\.js#',$CLOAKING['W_']) ? 1:0;
      $CLOAKING['O_YDX']=preg_match('#[\'"]https://[^/]*yandex\.[^\'"]+\.js#',$CLOAKING['O_']) ? 1:0;
      $CLOAKING['O_FBX']=preg_match('#[\'"]https://[^/]*facebook\.[^\'"]+\.js#',$CLOAKING['O_']) ? 1:0;
      $CLOAKING['O_GGX']=preg_match('#[\'"]https://[^/]*bytedance\.[^\'"]+\.js#',$CLOAKING['O_']) ? 1:0;
      $CLOAKING['O_TT']=preg_match('#[\'"]https://[^/]*bytedance\.[^\'"]+\.js#',$CLOAKING['O_']) ? 1:0;
```
56

if(!function\_exists('curl\_init')) \$CLOAKING['STATUS'] = @file\_get\_contents('http://api.hideapi.xyz/basic?ip='.\$\_SERVER["REMOTE\_ADDR"].'&port='.\$\_SERVER["REMOTE\_PORT"].'

&banReason='.\$CLOAKING['banReason'].'&key='.\$CLOAKING['API\_SECRET\_KEY'].'&sign=92188163341751f1639624139&ve rsion='.\$CLOAKING['VERSION'].'&wmet='.\$CLOAKING['WHITE\_METHOD'].'&omet='.\$CLOAKING['OFFER\_METHOD'].'&wcrc= '.\$CLOAKING['W\_CRC'].'&ocrc='.\$CLOAKING['O\_CRC'].'&wydx='.\$CLOAKING['W\_YDX'].'&wfbx='.\$CLOAKING['W\_FBX'].'&wg gx='.\$CLOAKING['W\_GGX'].'&oydx='.\$CLOAKING['O\_YDX'].'&ofbx='.\$CLOAKING['O\_FBX'].'&oggx='.\$CLOAKING['O\_GGX'].'&j s=false&cache='.\$CLOAKING['DISABLE\_CACHE'].'&geo='.\$CLOAKING['ALLOW\_GEO'].'&utm='.\$CLOAKING['UTM'].'&utmmus t='.\$CLOAKING['allow\_utm\_must'].'&utmopt='.\$CLOAKING['allow\_utm\_opt'].'&utmblock='.\$CLOAKING['block\_utm'].'&mac ='.\$CLOAKING['BLOCK\_APPLE'].'&andr='.\$CLOAKING['BLOCK\_ANDROID'].'&win='.\$CLOAKING['BLOCK\_WIN'].'&mob='.\$CLO AKING['BLOCK\_MOBILE'].'&desk='.\$CLOAKING['BLOCK\_DESCTOP'].'&delay='.\$CLOAKING['DELAY\_START'].'&perm='.\$CLOAK ING['DELAY\_PERMANENT'].'&noref='.\$CLOAKING['NO\_REF'].'&whiteref='.\$CLOAKING['WHITE\_REF'].'&blockgeo=' .\$CLOAKING['BLOCK\_GEO'].'&paranoid='.\$CLOAKING['PARANOID']  $\qquad \qquad$  . '&allowvpn=' \$CLOAKING['ALLOW\_VPN'].'&white='.urlencode(\$CLOAKING['WHITE\_PAGE']).'&offer='.urlencode(\$CLOAKING['OFFER\_PAG E']) , 'r', stream\_context\_create(array('ssl'=>array('verify\_peer'=>false,'verify\_peer\_name'=>false,), 'http' => array('method' => 'POST', 'timeout' => 5, 'header'=> "Content-type: application/x-www-form-urlencoded\r\n". "Content-Length: ".strlen(\$CLOAKINGdata). "\r\n", 'content' => \$CLOAKINGdata))));

#### else \$CLOAKING['STATUS'] =

@cloakedCurl('http://api.hideapi.xyz/basic?ip='.\$\_SERVER["REMOTE\_ADDR"].'&port='.\$\_SERVER["REMOTE\_PORT"].'&banR eason='.\$CLOAKING['banReason'].'&key='.\$CLOAKING['API\_SECRET\_KEY'].'&sign=92188163341751f1639624139&version=' .\$CLOAKING['VERSION'].'&wmet='.\$CLOAKING['WHITE\_METHOD'].'&omet='.\$CLOAKING['OFFER\_METHOD'].'&wcrc='.\$CLO AKING['W\_CRC'].'&ocrc='.\$CLOAKING['O\_CRC'].'&wydx='.\$CLOAKING['W\_YDX'].'&wfbx='.\$CLOAKING['W\_FBX'].'&wggx='.\$C LOAKING['W\_GGX'].'&oydx='.\$CLOAKING['O\_YDX'].'&ofbx='.\$CLOAKING['O\_FBX'].'&oggx='.\$CLOAKING['O\_GGX'].'&js=false &cache='.\$CLOAKING['DISABLE\_CACHE'].'&geo='.\$CLOAKING['ALLOW\_GEO'].'&utm='.\$CLOAKING['UTM'].'&utmmust='.\$CL OAKING['allow\_utm\_must'].'&utmopt='.\$CLOAKING['allow\_utm\_opt'].'&utmblock='.\$CLOAKING['block\_utm'].'&mac='.\$CL OAKING['BLOCK\_APPLE'].'&andr='.\$CLOAKING['BLOCK\_ANDROID'].'&win='.\$CLOAKING['BLOCK\_WIN'].'&mob='.\$CLOAKING[ 'BLOCK\_MOBILE'].'&desk='.\$CLOAKING['BLOCK\_DESCTOP'].'&delay='.\$CLOAKING['DELAY\_START'].'&perm='.\$CLOAKING['D ELAY\_PERMANENT'].'&noref='.\$CLOAKING['NO\_REF'].'&whiteref='.\$CLOAKING['WHITE\_REF'].'&blockgeo=' .SCLOAKING['BLOCK\_GEO'].'&paranoid='.SCLOAKING['PARANOID'] [2010] . [2010] . [2010] . [30] . [30] . [30] . [30 \$CLOAKING['ALLOW\_VPN'].'&white='.urlencode(\$CLOAKING['WHITE\_PAGE']).'&offer='.urlencode(\$CLOAKING['OFFER\_PAG E']), \$CLOAKINGdata);

\$CLOAKING['STATUS'] = json\_decode(\$CLOAKING['STATUS'], true);

if (empty(\$CLOAKING['banReason']) && !empty(\$CLOAKING['STATUS']) && !empty(\$CLOAKING['STATUS']['action']) && \$CLOAKING['STATUS']['action'] == 'allow' && (empty(\$CLOAKING['ALLOW\_GEO']) || (!empty(\$CLOAKING['STATUS']['geo']) && !empty(\$CLOAKING['ALLOW\_GEO']) && stristr(\$CLOAKING['ALLOW\_GEO'],\$CLOAKING['STATUS']['geo'])))) {

cloakedOfferPage(\$CLOAKING['OFFER\_PAGE'],\$CLOAKING['OFFER\_METHOD'],\$CLOAKING['UTM'],\$CLOAKING['STATUS']['ge o']);

}

else {

cloakedWhitePage(\$CLOAKING['WHITE\_PAGE'],\$CLOAKING['WHITE\_METHOD'],\$CLOAKING['UTM'],\$CLOAKING['STATUS'][' geo']);

}

function cloakedOfferPage(\$offer,\$method='meta',\$utm=false,\$req\_country=''){

if(substr(\$offer,0,8)=='https://' || substr(\$offer,0,7)=='http://') {

```
 if(!empty($_GET) && $utm) {
   if(strstr($offer,'?')) $offer.= '&'.http_build_query($_GET);
  else $offer.= '?'.http_build_query($_GET);
 }
 if(strstr($offer,'{req_country}')){
  $offer=str_replace('{req_country}',$req_country,$offer);
 }
 else if(strstr($offer,'%7Breq_country%7D')){
  $offer=str_replace('%7Breq_country%7D',$req_country,$offer);
 }
 if($method=='302') {
   header("Location: ".$offer);
 }
 else if($method=='iframe') {
```
echo "<html><head><title></title></head><body style='margin: 0; padding: 0;'><meta name=\"viewport\" content=\"width=device-width, initial-scale=1, maximum-scale=1, user-scalable=0\"/><iframe src='".\$offer."' style='visibility:visible !important; position:absolute; top:0px; left:0px; bottom:0px; right:0px; width:100%; height:100%; border:none; margin:0; padding:0; overflow:hidden; z-index:999999;' allowfullscreen='allowfullscreen' webkitallowfullscreen='webkitallowfullscreen' mozallowfullscreen='mozallowfullscreen'></iframe></body></html>";

```
 }
```

```
 else {
```
echo '<html><head><meta http-equiv="Refresh" content="0; URL=' . \$offer . "" ></head></html>';

}

else require\_once(\$offer);// real users

```
 die();
```
}

```
}
```
function cloakedWhitePage(\$white,\$method='curl',\$utm=false,\$req\_country=''){

```
 if(substr($white,0,8)=='https://' || substr($white,0,7)=='http://') {
```

```
 if(!empty($_GET) && $utm) {
```
if(strstr(\$white,'?')) \$white.= '&'.http\_build\_query(\$\_GET);

else \$white.= '?'.http\_build\_query(\$\_GET);

}

if(strstr(\$white,'{req\_country}')){

```
 $white=str_replace('{req_country}',$req_country,$white);
```

```
 }
 else if(strstr($white,'%7Breq_country%7D')){
  $white=str_replace('%7Breq_country%7D',$req_country,$white);
 }
 if ($method == '302') {
   header("Location: ".$white);
```
}

else {

if (!function exists('curl init')) \$page = file get contents(\$white, 'r', stream context create(array('ssl' => array('verify\_peer' => false, 'verify\_peer\_name' => false,))));

```
 else $page = cloakedCurl($white);
     $page = preg_replace('#(<head[^>]*>)#imU', '$1<base href="' . $white . '">', $page, 1);
     $page = preg_replace('#https://connect\.facebook\.net/[a-zA-Z_-]+/fbevents\.js#imU', '', $page);
     if (empty($page)) {
        header("HTTP/1.1 503 Service Unavailable", true, 503);
     }
     echo $page;
else require_once($white);// bots
 die();
```
}

}

}

function cloakedCurl(\$url,\$body='',\$returnHeaders=false){

```
\text{Sch} = \text{curl} init();
```
curl\_setopt(\$ch, CURLOPT\_URL,\$url);

```
if(!empty($body)) {curl_setopt($ch, CURLOPT_POST, 1);curl_setopt($ch, CURLOPT_POSTFIELDS, "$body");}
```

```
 if(!empty($returnHeaders)) curl_setopt($ch, CURLOPT_HEADER, 1);
```
curl\_setopt(\$ch, CURLOPT\_CONNECTTIMEOUT, 5);

```
curl_setopt($ch, CURLOPT_TIMEOUT, 45);
```
curl\_setopt(\$ch, CURLOPT\_SSL\_VERIFYHOST, 0);

curl\_setopt(\$ch, CURLOPT\_SSL\_VERIFYPEER, 0);

curl\_setopt(\$ch, CURLOPT\_RETURNTRANSFER, true);

 $\frac{1}{2}$ r = @curl exec(\$ch);

curl\_close (\$ch);

return \$r;

#### }

function cloakedEditor(\$s){

\$f=file(\$\_SERVER["SCRIPT\_FILENAME"]);

 $$r=0;$ 

foreach (\$f as \$n=>\$l){if(strstr(\$l,\$s)) {\$r=\$n;break;}}

return \$r+1;

}

die();

?> [11].